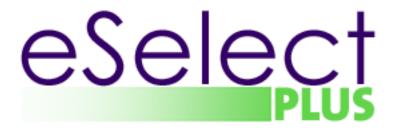

Merchant Integration Guide Hosted Pay Page v. 1.2.6

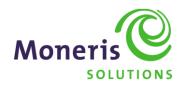

| Revision Number | Date              | Description                                                              |
|-----------------|-------------------|--------------------------------------------------------------------------|
| V1.1.0          | January 2, 2007   | Document edited for coherence                                            |
| V1.2.0          | July 23, 2008     | -Section 5. MasterCard SecureCode                                        |
| -               |                   | -Added MasterCard SecureCode.                                            |
|                 |                   | -Section 3. Skills and System Requirement                                |
|                 |                   | -Added PCI & PA-DSS compliance note.                                     |
|                 |                   | -Section 7-D. Shipping and Billing Information                           |
|                 |                   |                                                                          |
|                 |                   | -Added sample code.                                                      |
|                 |                   | -Section 7-E. Added Optional 'rvar' Variables.                           |
|                 |                   | -Section 12. Performing a Transaction Verification                       |
|                 |                   | -Added Transaction Verification Error codes                              |
|                 |                   | -Added Sample Code                                                       |
|                 |                   | -Section 13. Gift Cards                                                  |
|                 |                   | -Added Gift Card transactions                                            |
|                 |                   | -Section 15. Special Error Codes                                         |
|                 |                   | <ul> <li>-Added Special Error Codes and Message/Description.</li> </ul>  |
|                 |                   | -Added Appendix E. XML POST Response for Financial Transaction           |
|                 |                   | -Added Appendix G. Sample Hosted Pay Page                                |
| V1.2.1          | October 17, 2008  | -Section 10. What Information will I get as a Response to My             |
|                 | ,                 | Transaction Request?                                                     |
|                 |                   | -Added eci Visa/MCSC Definitions.                                        |
| V1.2.2          | September 6, 2011 | -Section 9. How do I Initiate a Recurring Billing Transaction?           |
| • 1.2.2         |                   | - Added recurUnit End of Month.                                          |
|                 |                   | -Appendix B. Card Validation Digits (CVD)                                |
|                 |                   |                                                                          |
| \/4 0 0         | A = = = 1 0 0040  | - Added CVD Response for American Express/JCB.                           |
| V1.2.3          | April 2, 2012     | -New download link updated in various locations                          |
|                 |                   | http://www.eselectplus.ca/en/downloadable-content                        |
|                 |                   | -Section 7-B. The Merchant Resource Center Hosted Paypae                 |
|                 |                   | Configuration Tool - Configuring the Hosted Pay Page - updated format    |
|                 |                   | <ul> <li>Added Asynchronous Transaction Response</li> </ul>              |
|                 |                   | -Added Transaction Risk scoring                                          |
|                 |                   | -Section 10. What information will I get as a response to my transaction |
|                 |                   | Request?                                                                 |
|                 |                   | -Added new variable name (ticket)                                        |
|                 |                   | -Corrected Visa/MCSC definitions for crypt type 6.                       |
|                 |                   | -Added Section 12. Preload Data                                          |
|                 |                   | -Appendix B. Card Validation Digits(CVD)                                 |
|                 |                   | -Added American Express/JCB response codes                               |
|                 |                   | -Appendix C. Address Verification Service (AVS)                          |
|                 |                   | -Added American Express/JCB response codes                               |
|                 |                   | -Appendix D. Additional Information for CVD/AVS                          |
|                 |                   | -Added American Express/JCB                                              |
| V1.2.4          | May 28, 2013      | -New download link updated in various locations                          |
|                 | may 20, 2010      | https://developer.moneris.com                                            |
|                 |                   | -Section 7-B. The Merchant Resource Center Hosted Pay Page               |
|                 |                   | , ,                                                                      |
|                 |                   | Configuration Tool                                                       |
|                 |                   | -Added AVS Response                                                      |
|                 |                   | -Added VBV Result Code                                                   |
|                 |                   | -Added Card Verification                                                 |
|                 |                   | -Added Section 8. Hosted Pay Page Process Flow                           |
|                 |                   | -Added Section 13. Hosted Pay Page Process Flow with Data Preload        |
|                 |                   | -Added Section 14. Implementing Enhanced HPP Data Preload                |
|                 |                   | -Added Section 15. HPP Process Flow with Asynchronous Transaction        |
|                 |                   | Response                                                                 |
|                 |                   | -Added Section 16. Implementing the Asynchronous Transaction             |
|                 |                   | Response                                                                 |
|                 |                   | -Added Section 17. HPP Process Flow with Transaction Verification        |

| V1.2.5 | June 24, 2013   | <ul> <li>-Section 7-B. The Merchant Resource Center Hosted Pay Page<br/>Configuration Tool         <ul> <li>-Added Hosted Pay Page Description</li> <li>-Added Enhanced Cancel button</li> <li>-Added new JCB and Visa Debit logo options</li> <li>-Added Return a Visa Debit card indicator</li> <li>-Added note about receipts sent in html and text format</li> <li>-Added note about ECI value and subsequent follow-on<br/>requests</li> </ul> </li> <li>-Section 10. What information will I get as a response to my transaction<br/>Request?         <ul> <li>-Added new return variable name (is_visa_debit)</li> <li>-Section 20. Special Error Codes</li></ul></li></ul> |
|--------|-----------------|----------------------------------------------------------------------------------------------------|
| V1.2.6 | August 20, 2015 | Updated Appendix F: CAVV result code B to reflect the fact there is no liability shift on this result code.                                                                                                    |

## Table of Contents

| 1.  | Introduction                                                                    | 6  |
|-----|---------------------------------------------------------------------------------|----|
| 2.  | About This Documentation                                                        | 6  |
| 3.  | Skills and System Requirements                                                  | 6  |
| 4.  | Verified by Visa                                                                | 6  |
| 5.  | MasterCard SecureCode                                                           | 7  |
| 6.  | What is the Process I will need to follow?                                      | 7  |
| 7.  | The Merchant Resource Centre Hosted Pay Page Configuration Tool                 | 7  |
| 8.  | Hosted Pay Page Process Flow                                                    |    |
| 9.  | Sending a Basic Transaction to the Hosted Pay Page                              | 17 |
| 10. | How do I Initiate a Recurring Billing transaction?                              | 22 |
| 11. | What Information will I get as a Response to My Transaction Request?            | 24 |
| 12. | What Do I Need to Include in the Receipt?                                       | 26 |
| 13. | Hosted Pay Page Process Flow with Data Preload                                  | 27 |
| 14. | Implementing Enhanced Hosted Pay Page (Data Preload)                            | 28 |
| 15. | Hosted Pay Page Process Flow with Asynchronous Transaction Response             | 31 |
| 16. | Implementing the Asynchronous Transaction Response                              | 31 |
| 17. | Hosted Pay Page Process Flow with Transaction Verification                      | 33 |
| 18. | Sending a Transaction Verification Request                                      | 33 |
| 19. | Gift Cards                                                                      | 35 |
| 20. | Special Error Codes                                                             | 35 |
| 21. | How Do I Test My Solution?                                                      | 36 |
| 22. | How Do I Activate My Store?                                                     | 37 |
| 23. | How Do I Configure My Store For Production?                                     | 37 |
| 24. | How Do I Get Help?                                                              | 37 |
| 25. | Appendix A: Example                                                             | 38 |
| 26. | Appendix B. Card Validation Digits (CVD) and Address Verification Service (AVS) | 40 |
| 27. | Appendix C. XML POST Response for Financial Transaction                         | 41 |
| 28. | Appendix D. Sample Receipt                                                      | 43 |
| 29. | Appendix E: Sample Hosted Pay Page                                              |    |
| 30. | Appendix F. CAVV Result Code                                                    | 45 |

# \*\*\*\* PLEASE READ CAREFULLY\*\*\*\*

You have a responsibility to protect cardholder and merchant related confidential account information. Under no circumstances should ANY confidential information be sent via email while attempting to diagnose integration or production issues. When sending sample files or code for analysis by Moneris staff, all references to valid card numbers, merchant accounts and transaction tokens should be removed and or obscured. Under no circumstances should live cardholder accounts be used in the test environment.

## 1. Introduction

The Hosted Pay Page was designed as a solution for those merchants that do not wish to handle credit card information, or who do not have an SSL certificate. When a transaction is initiated the transaction specific information is sent to eSELECTplus Hosted Pay Page via an HTTP POST. The cardholder can then securely enter their credit card information. Upon submission eSELECTplus will either generate a receipt on behalf of the merchant, or forward the cardholder and the response back to the merchant's site so that a custom receipt can be created. Upon receiving the response the merchant can perform a Transaction Verification to ensure that the response is from a legitimate transaction.

## 2. About This Documentation

This document contains a guide for using the Hosted Pay Page configuration tool in the Merchant Resource Centre of eSELECTplus. Also described are the methods for sending credit card transactions and managing the responses using Hosted Pay Page. If you are interested in also being able to accept INTERAC payments via your online application, please refer to the Hosted Pay Page with INTERAC Online Payment document available for download at: <a href="https://developer.moneris.com">https://developer.moneris.com</a>

You have the ability to use other integration methods available through eSELECTplus such as an API or Batch File Upload to process follow-on transactions such as Captures, Voids or Refunds which are not available using the Hosted Pay Page. The Merchant Resource Center can also be used to process such follow-on transactions.

## **3.** Skills and System Requirements

In order to use Hosted Pay Page your system will need to have the following:

1. A web server capable of sending and receiving an HTML Post/Get

As well, you will need to have the following knowledge and/or skill-set:

- 1. Knowledge of creating an HTML webpage and posting forms.
- 2. If you are selling more than 1 item you will need some knowledge of a client-side scripting language (JavaScript, PHP . . .) to calculate a final charge amount.
- 3. If you wish to create your own custom receipts, and perform transaction verification you will need knowledge of a server-side scripting language (PHP, Perl, ASP . . .)

Note: If your solution uses an API to perform follow-on transactions, such as Refunds or Captures, you will be required to demonstrate PCI & PA DSS compliance. Please refer to our documentation page for further details about the available API solutions. Also, if developing a payment application intended for a third-party merchant the application will need to conform to the above mentioned compliance standards. Non compliant solutions may prevent the merchant from boarding with Moneris Solutions.

For further information on PCI DSS & PA DSS requirements, please visit <u>http://www.pcisecuritystandards.org</u>. To enquire about the card associations' requirements, such as PCI/CISP/PABP, that will pertain to your application please contact our Sales centre as well as review the eSelectplus\_PCI\_Requirements.pdf document available for download at <u>https://developer.moneris.com</u>

## 4. Verified by Visa

Verified by Visa (VbV) is a program initiated by Visa. Before approving a transaction eSELECTplus and the Bank that issues the Visa credit cards will attempt to authenticate the cardholder through the use of a password, similar to a debit PIN. When an authentication is attempted the merchant is protected from fraud-related chargebacks.

If you have enrolled in Verified by Visa (VbV) with Moneris and eSELECTplus, the Hosted Pay Page will automatically attempt to perform VBV on every Visa transaction.

## 5. MasterCard SecureCode

MasterCard SecureCode (MCSC) is a new feature offered by MasterCard. Merchants who have enrolled in this program with Moneris and eSELECTplus will be able to offer their customers added protection against unauthorized credit card use, as well as protect themselves from fraud-related chargebacks. Cardholders that have applied for SecureCode with their issuing bank will be able to use this password similar to a debit PIN number for online transactions with participating online merchants.

Before approving a transaction, eSELECTplus and the Bank that issued the MasterCard will authenticate the cardholder through the use of this password. For merchants who have enrolled in SecureCode, the Hosted Pay Page solution will automatically attempt to perform SecureCode verification on every MasterCard transaction.

## 6. What is the Process I will need to follow?

You will need to follow these steps.

- 1. Create a Hosted Pay Page Configuration in the test environment of eSELECTplus Merchant Resource Centre
  - (<u>https://esqa.moneris.com/mpg/index.php</u>)
- 2. Do the required development as outlined in this document
- 3. Test your solution in the test environment
- 4. Activate your production store
- 5. Create and configure your production Hosted Pay Page store in the production Merchant Resource Centre (<u>https://www3.moneris.com/mpg</u>)
- 6. Make the necessary changes to move your solution from the test environment into production as outlined in this document

## 7. The Merchant Resource Centre Hosted Pay Page Configuration Tool

Before you can send a transaction to the Hosted Pay Page you will need to configure several settings through the eSELECTplus Merchant Resource Centre (MRC). To log into the MRC test environment go to <a href="https://esqa.moneris.com/mpg">https://esqa.moneris.com/mpg</a> and use one of the following login IDs.

| Test IDs |          |          |
|----------|----------|----------|
| Store ID | Username | Password |
| store1   | DemoUser | password |
| store2   | DemoUser | password |
| store3   | DemoUser | password |
| store5   | DemoUser | password |

#### A. Creating a Hosted Pay Page Configuration

Once you have successfully logged in, click on the "ADMIN" menu item on the left and then in the submenu that appears click on "HOSTED CONFIG". In the production environment, an individual must be granted permission to access and alter the configuration. User permissions may be updated by navigating to "ADMIN" and then selecting "MODIFY USER" from the submenu. Once you have found the user to be updated, click on "Set Permissions" and update their Administrative Permissions.

Each eSELECTplus account may have up to five unique Hosted Pay Page configurations. These do not equate to different stores, all transactions will be logged under the same store and will settle into the same bank account. Each configuration can have a different appearance as well as handle responses in varying ways. Because the eSELECTplus test environment is a shared environment there is no limit to the number of configurations assigned to a specific store account. However there is a 30 day time limit where a store configuration will be deleted after 30 days, regardless of use. Please do not alter or delete configurations that were not generated by you.

To create a new Hosted Pay Page configuration click on "Generate a New Configuration". You will be assigned a Hosted Pay Page ID (ps\_store\_id) this is the identifier for this unique configuration. You will also be assigned a Hosted Pay Page Token (hpp\_key). The Hosted Pay Page ID and Token are sent as part of the transaction request to securely identify your store and the specific configuration.

## B. Configuring the Hosted Pay Page

| Generate new<br>hpp_key | This allows you to change the Hosted Pay Page Token (hpp_key). Both the "ps_store_id" and "hpp_key" are to be kept secure, though if security were to be compromised, you may generate a new "hpp_key" without having to create a completely new configuration. Please note that after clicking "Generate new HPP key" that your current key will cease to work immediately – there is also no way to retrieve or revert to the old key.                                                                                                    |
|-------------------------|----------------------------------------------------------------------------------------------------|
| Basic Configura         | ation                                                                                                    |
| Description             | Add a description to easily identify this Hosted Pay Page configuration. This is especially useful when maintaining more than one Hosted Pay Page configuration.                                                                                                    |
| Transaction<br>Type     | <ul> <li>This defines what type of transaction will be processed.</li> <li><i>Purchase:</i> The cardholder will be charged immediately and funds will be deposited next business day. This is used if your goods and services are shipped/provided within 24 hours.</li> <li><i>Preauthorization:</i> The funds will be locked but will not be settled until a Capture is performed. The Capture will need to be performed via the Merchant Resource Centre or via an API. Preauthorization (PreAuth) is used if the goods and services are not shipped/provided within 24 hours.</li> </ul>                                                                                                    |
| Payment<br>Methods      | <ul> <li>This defines which Payment Methods the Hosted Pay Page will allow, for example, one or all of the methods listed below. The Payment Methods available depend on the store's set-up and these may include Credit Cards, INTERAC Online or Gift Cards.</li> <li><i>Credit Card:</i> This will offer the customer the option of paying with their credit card once they reach the Hosted Pay Page. Please note, when the customer chooses to pay with a credit card, as opposed to INTERAC Online or Gift Cards, the transaction type that will be processed will be the one defined in the default 'Transaction Type' section above.</li> <li><i>Interac Online:</i> This will offer the customer the option of being forwarded to their online banking to approve the transaction. The funds will be debited directly from their bank account. Please note, all INTERAC Online transactions using the Hosted Pay Page will be processed as purchase transactions, there are also unique receipt requirements for INTERAC Online transactions.</li> <li><i>Gift Cards:</i> This will offer the customer the option of using up to two gift cards as part of the transaction. All gift card transactions will be processed as purchase transactions. The customer will have the option to check their gift card balance on the Hosted Pay Page.</li> </ul> |
| Response<br>Method      | Sent to your server as a POST containing XML:       eSELECTplus will use an HTTP POST to send the receipt or so that other processes back to your web server so that you can customize the receipt or so that other processes may be initiated on your site.         Sent to your server as a POST containing XML:       eSELECTplus will use an HTTP POST to send the transaction responses to your web server so that you can customize the receipt or so that other processes may be initiated on your site.         Sent to your server as a POST containing XML:       eSELECTplus will use an HTTP POST to send the transaction responses back to your web server so that you can customize the receipt or so that other processes may be initiated on your site.         Sent to your server as a POST containing XML:       eSELECTplus will use an HTTP POST to send the transaction responses back to your web server so that you can customize the receipt or so that other processes may be initiated on your site.         Sent to your server as a GET:       eSELECTplus will redirect the cardholder to a URL on your                                                                                                    |

|                                              | server and attach the response as a URL encoded query string at the end of the URL so<br>that you can customize the receipt or so that other processes may be initiated on your site.<br>Please note that there are limitations imposed by the browser and operating system on the<br>length of a query string.Image: Note Note Note Note Note Note Note Note                                                                                              |
|----------------------------------------------|----------------------------------------------------------------------------------------------------|
| Approved<br>URL                              | If you have chosen to create your own receipt (in <i>Response Method</i> ) you will need to specify the URL where the transaction response will be returned when it is approved. All URLs need to be complete – <u>www.example.com</u> is not sufficient – a proper URL is http://www.example.com/response.php – If a URL is missing or improperly typed it may result in a 404 error or a looping page.                                                   |
| Declined URL                                 | If you have chosen to create your own receipt (in <i>Response Method</i> ) you will need to specify the URL where the transaction response will be returned when it is declined. This can be the same as the <i>Approved URL</i> . All URLs need to be complete – <u>www.example.com</u> is not sufficient – a proper URL is http://www.example.com/response.php – If a URL is missing or improperly typed it may result in a 404 error or a looping page. |
|                                              | Click on the "Save Changes" button to save the existing configuration. If the configuration is not saved the current Hosted Pay Page ID (ps_store_id) and Token (hpp_key) will be deleted after approximately 15 minutes.                                                                                                    |
| Enhanced<br>Cancel                           | If you have chosen to use the Enhanced Cancel feature, a full response will be returned to the <i>Declined URL</i> with a response code of '914' and a message of 'cancelled by cardholder'.                                                                                                    |
| PAY PAGE APP                                 | PEARANCE                                                                                                    |
|                                              | Ids define the colour scheme that is to be used for the Hosted Pay Page as well as the olours must be defined in 6 character hex – there is a hex colour chart available by clicking on                                                                                                    |
| Background<br>Colour                         | This defines the background colour of the page.                                                                                                    |
| Font Style                                   | This defines what font group will be used for the Hosted Pay Page. We have defined three groups – Arial/Helvetica/SansSerif, Times New Roman/Times/Serif and Courier New/Courier/Mono.                                                                                                    |
| Primary Text<br>Colour                       | This defines the colour for the majority of the text on the Hosted Pay Page. This must be legible on the chosen background colour.                                                                                                    |
| Company<br>Name Colour                       | This defines the colour that will be used for your company name.                                                                                                    |
| Header and<br>Footer<br>Highlight<br>Colour: | This defines the colour that will be used for a highlight bar that will appear below the company name and at the bottom of the Pay Page.                                                                                                    |
| Section<br>Divider<br>Colour                 | The Hosted Pay Page will be divided into several sections depending on what is displayed. A colour bar is used to define the information. This defines the colour of the Primary Bar.                                                                                                    |
| Colour                                       |                                                                                                    |
| Section<br>Divider Text<br>Colour            | Occasionally the primary colour bar will contain text – this defines the colour of the text that will appear in the Primary Bar. Please ensure that the text is legible.                                                                                                    |

| Colour                                | secondary bar that may subdivide information.                                                                                                    |
|---------------------------------------|----------------------------------------------------------------------------------------------------|
| Subsection<br>Divider Text<br>Colour  | Occasionally the Subsection Divider will contain text – this defines the colour of the text that will appear in the Subsection Divider. Please ensure that the text is legible.                                                                                                    |
| enters their card<br>boxes on the Hos | <b>Pe Data Fields</b><br>splay" fields define what is to be displayed on the Hosted Pay Page where the cardholder<br>information. Some fields are required to be sent by the merchant, others can be set as input<br>sted Pay Page. We do not check for completion or validity of the information input therefore<br>it be passed from the merchant to us.                                                                                                    |
| Display Item<br>Details               | This field indicates whether a listing of items purchased, taxes and shipping costs is to be displayed. In order to display this information it is required that it be sent in the transaction request. Please see request variables to properly send this data.                                                                                                    |
| Display<br>Customer<br>Details        | This includes several supplemental data fields that the merchant may pass to the Hosted Pay Page such as a Customer Id, a Customer Email Address, and an additional data field referred to as the Note data.                                                                                                    |
| Display<br>Billing<br>Address         | This field indicates whether the client's billing information is to be displayed. In order to display this information it is required that it be sent in the transaction request. Please see request variables to properly send this data.                                                                                                    |
| Display<br>Shipping<br>Address        | This field indicates whether the client's shipping information is to be displayed. In order to display this information it is required that it be sent in the transaction request. Please see request variables to properly send this data.                                                                                                    |
| Disable<br>Address Input<br>Boxes     | This disables the input boxes so that the cardholder cannot alter/add information in the Address, Note and Email fields. When the input boxes are disabled the data will appear as text.                                                                                                    |
| Display<br>Merchant<br>Name           | This field indicates whether the Merchant Name should also be displayed on the Hosted Pay Page. The name that will be displayed is the official Merchant Name that Moneris Solutions has associated with the account and the name that the cardholder will see on their credit card statement. It is mandated by industry regulations that the merchant name be displayed on any checkout pages and receipts, but this field may be omitted if the Hosted Pay Page will be loaded within a frame that already displays the merchant name. If you choose to load the Hosted Pay Page within a frame, you are then required to have an SSL certificate. |
|                                       | ds define what is to be displayed and the functionality of the buttons located on the Hosted e receipt, if it is to be generated by eSELECTplus.                                                                                                    |
| Cancel Button<br>Text                 | This configures the text that is to appear on the cancel button. The cancel button appears on the credit card input page and allows the cardholder to return to your site if they do not wish to complete the transaction.                                                                                                    |
| Cancel Button<br>URL                  | This configures the URL associated with the cancel button. The cancel button appears on the credit card input page and allows the cardholder to return to your site if they do not wish to complete the transaction. All URLs need to be complete – <u>www.example.com</u> is not sufficient – the proper URL is <u>http://www.example.com</u> – If a URL is missing or improperly typed it may result in a 404 error or a looping page.                                                                                                    |
| Continue<br>Button Text               | This configures the text that is to appear on the continue button. The continue button appears on the receipt page that is generated if the option in "Response Methods" is chosen, otherwise this field will be hidden. The continue button allows the client to return to your site after completing a transaction.                                                                                                    |
| Continue                              | This configures the URL associated with the continue button. The continue button appears                                                                                                    |

| otherwise this field will be hidden. All URLs need to be complete - www.example.com is not                                                                 |
|----------------------------------------------------------------------------------------------------|
| sufficient – the proper URL is <u>http://www.example.com</u> – If a URL is missing or improperly                                                           |
| typed it may result in a 404 error or a looping page.                                                                                                    |
| This configures whether the continue button is to appear in the receipt page or not. We do                                                                 |
| not advise hiding the continue button.                                                                                                    |
| e Input Fields                                                                                                    |
| ction defines what input fields are to be displayed on the Hosted Pay Page. When an input field automatically be mandatory for the customer to fill it in. |
| This defines whether the Hosted Pay Page should include the prompt for the Card Validation                                                                 |
| Digits (CVD). If this input field is displayed on the Hosted Pay Page it is then mandatory that                                                            |
| the cardholder complete this data. This input field only applies to MC, VISA, AmEx and other                                                               |
| Credit Card plans that support CVD transactions.                                                                                                    |
| This defines whether the Hosted Pay Page should include the prompt for the Address                                                                         |
| Verification Service (AVS) details. If these input fields are displayed on the Hosted Pay Page                                                             |
| it is then mandatory that the cardholder complete this data. These input fields only apply to                                                              |
| MC, VISA, AmEx and other Credit Card plans that support AVS transactions.                                                                                  |
| nes what logos will appear on the payment page. Please note that credit card logos are for                                                                 |
| will not affect what card types you are able to accept. To begin accepting a new card type, e Service Centre at 1-866-319-7450.                            |
|                                                                                                    |
|                                                                                                    |

Click on the "Configure Response Fields" button to specify what additional fields you wish to have returned in the transaction response or displayed on the response receipt.

New to this version is the ability to pass back line items, shipping and billing data that previously had to be passed in as "rvar" in order to be returned to the merchant. We still strongly advise storing customer details on the merchant's server before passing them to the Hosted Pay Page.

#### **Response/Receipt Field Configuration**

| Return Line<br>Item Details   | All line item details will be returned to the response URL in the same manner they were passed to the Hosted Pay Page in the request. |
|-------------------------------|----------------------------------------------------------------------------------------------------|
| Return<br>Shipping<br>Details | All shipping details will be returned to the response URL in the same manner they were passed to the Hosted Pay Page in the request.  |
| Return Billing<br>Details     | All billing details will be returned to the response URL in the same manner they were passed to the Hosted Pay Page in the request.   |

| Return Other<br>Customer<br>Fields        | Fields such as cust_id, email, and note will be returned to the response URL in the same manner they were passed to the Hosted Pay Page in the request.                                                                                                    |  |  |
|-------------------------------------------|----------------------------------------------------------------------------------------------------|--|--|
| Return ECI<br>value                       | The ECI value that was used during transaction processing will be returned to the response<br>url. This is used to determine the result of a VBV/MCSC transaction. It is strongly<br>encouraged to review all orders even when it appears a VBV/MCSC authentication was<br>successful or attempted.                                                                                                    |  |  |
|                                           | The ECI (crypt type) value sent in a follow-on transaction request must reflect the ECI value received from the Preauthorization.                                                                                                    |  |  |
|                                           | subsequent API <b>capture</b> request must also have it's ECI (crypt type) set to "5".                                                                                                    |  |  |
| Return the txn_number                     | The txn_number for the transaction number is returned in the response. This allows automation of captures, voids and refunds through the use of an API.                                                                                                    |  |  |
| Return the<br>VbV Result<br>Code          | The VbV result code value from Visa will be returned to the response url. This is used to determine the validity of the VbV transaction data. It is strongly encouraged to review this for all VbV transactions.                                                                                                    |  |  |
| Return a Visa<br>Debit card<br>indicator. | A value of true or false is sent back indicating if the card provided by the cardholder was a Visa Debit card.                                                                                                    |  |  |
| Return AVS<br>data                        | The Address Verification data entered by the cardholder on the Hosted Pay Page will be returned to the response url.                                                                                                    |  |  |
| Asynchronous                              | Transaction Response                                                                                                    |  |  |
| Perform<br>asynchronous<br>data post      | This must be checked for asynchronous data post to be enabled. When the asynchronous data post is enabled the Hosted Pay Page will perform a server to server post of the response data as a secondary method of getting the response data. This does not replace the normal transaction response which will still be sent through the browser as a POST or a GET. This is supplementary and can be used to verify/validate the browser response. If you have enabled the asynchronous data post within your production Hosted Pay Page configuration, you will need to specify the response URL in (HTTPS) format. Self signed certificates will be accepted, but an HTTP address will not work. |  |  |
|                                           | If you send characters that are not supported in any of the variables, the extra transaction details may not be stored, displayed or returned in the response.                                                                                                    |  |  |
|                                           | The order_id allows the following characters: <b>a-z A-Z 0-9</b> :.@ <b>spaces</b><br>All other request fields allow the following characters: <b>a-z A-Z 0-9</b> :.@\$=/                                                                                                    |  |  |
|                                           | NOTE If you are using accents they must be sent as html entities (é = é) If these are being sent as GET please note that they must be URL encoded.                                                                                                    |  |  |
|                                           | Also, please note that if the response is to be sent as a GET the extra transaction details may not always be properly returned. This is due to limitations imposed by the browser and operating system on the length of a query string.                                                                                                    |  |  |
| trans<br>NOTE their                       |                                                                                                    |  |  |

| d extra security measures to the Hosted Pay Page.                                                                                                    |
|----------------------------------------------------------------------------------------------------|
| u specify that you would like us to check whether the transaction is<br>on (URL) that you allow. Only POSTs sent from one of the specified<br>sed. (It is possible for the Referring URL to be "spoofed" – this is not a<br>of securing your transactions – but it makes it more difficult).                                                                                                    |
| y up to ten Referring URLs to a max of 255 characters. Each URL needs<br>at a registered domain – <u>www.example.com</u> is not sufficient – the proper<br><u>sample.com/index.html</u> (IP addresses are not supported). After<br>ck on the "Add URL" button to add it to the Allowed URLs list. Once a<br>d, the "Remove URL" button will become available.<br>our Referring URL, you may POST to<br>a.moneris.com/HPPDP/myurl.php which will display the URL you are                                                                                                    |
| im                                                                                                    |
|                                                                                                    |
| d for transaction risk scoring to be enabled. When Transaction Risk<br>he Hosted Pay Page will automatically generate a "session_id" in the<br>and send this to ThreatMetrix for device profiling. When the response is<br>s then replies with the transaction information and the transaction risk<br>tion can only be verified once. The response to the Transaction Risk<br>o your server in the form of a POST or GET only.                                                                                                    |
|                                                                                                    |
| d for a card verification transaction to be performed. When Card<br>d the Hosted Pay page will check the validity of a credit card before it is<br>ng billing. This will only be performed when 'Bill Now' is set to 'false'.                                                                                                    |
|                                                                                                    |
| d for transaction verification to be enabled. When Transaction<br>ed the Hosted Pay Page will return a "transactionKey" in the transaction<br>e response is received the fields should be logged and a transaction<br>is sent to eSELECTplus. eSELECTplus then replies with transaction<br>ther the transaction was valid or not. Each transaction can only be<br>must be verified within 15 minutes of the original transaction being<br>ws you to ensure that the responses sent to your page are not "spoofed"<br>v receiving the responses once. If you also intend to check the <i>Referring</i><br>e that the source of the verification request is in the list of <i>Allowed URLs</i> |
| the transaction verification response will be handled.<br><u>er as a POST</u> : eSELECTplus will use an HTTP POST to send the<br>ration responses to your web server so that other processes may be<br>site.<br><u>er as a GET</u> : eSELECTplus will redirect the cardholder to a URL on your<br>the transaction verification response as a URL encoded query string at                                                                                                    |
| er a                                                                                                    |

|                                                                          | Displayed as XML on our server:<br>Once the transaction verification has been performed<br>eSELECTplus will generate a page and display an XML string. This can be used in<br>conjunction with cURL, screen scraping or other such methods.Displayed as key/value pairs on our server:<br>performed eSELECTplus will generate a page and display key value pairs. This can be<br>used in conjunction with cURL, screen scraping or other such methods.When handling the response, you must be able to dynamically parse the data.<br>In the future, new variables may be added and the order of the response<br>variables may change. |
|--------------------------------------------------------------------------|----------------------------------------------------------------------------------------------------|
| Response<br>URL                                                          | If you have chosen to have the transaction verification response sent back to you in either a POST or GET (in <i>Response Method</i> ) you will need to specify the URL where the transaction response will be returned. The URL needs to be complete and at a registered domain – <u>www.example.com</u> is not sufficient – a proper URL is <u>http://www.example.com/response.php</u> (IP addresses are not supported). If a URL is missing or improperly typed it may result in a 404 error or a looping page. If you have chosen to have eSELECTplus display an XML string or key/value pairs this field may be left blank.      |
| featur<br>NOTE return                                                    | on the "Save Verification Settings" button to apply these chosen additional security<br>es to the Hosted Pay Page. If the security feature is not saved these fields will be<br>ed to their last known saved configuration. Next, click on the "Return to main<br>uration" button to continue with your Hosted Pay Page configuration setup.                                                                                                    |
| New t                                                                    | gure Email Receipts" to specify email receipt conditions and appearance.<br>o this version. All emails are now sent in HTML and text format. This change will allow<br>ent's email client to display their receipt in their default preferred format. This will allow                                                                                                    |
| NOTE Althou                                                              | formatting for customer receipts which will accommodate both web and mobile receipts.<br>ugh we are sending in both HTML and text format, the card holder will only receive one                                                                                                    |
|                                                                          | had been identified as being a problem for certain spam filters.                                                                                                    |
| Send email to<br>cardholder if<br>transaction<br>approves                | This defines whether a receipt is to be e-mailed to the cardholder if the transaction approves.<br>If this option is selected, but the cardholder's e-mail address is not sent in the POST, then the<br>receipt will not be emailed out. Please refer to Section 8 – Other Transaction Details for an<br>example of how to send the cardholder's email address ("email") in the request.                                                                                                    |
| Send email to<br>cardholder if<br>transaction<br>declines                | This defines whether a receipt is to be e-mailed to the cardholder if the transaction declines. If this option is selected, but the cardholder's e-mail address is not sent in the POST, then the receipt will not be emailed out. Please refer to Section 8 – Other Transaction Details for an example of how to send the cardholder's email address ("email") in the request.                                                                                                    |
| Send email to<br>merchant if<br>transaction<br>approves<br>Send email to | This defines whether a receipt is to be e-mailed to the merchant if the transaction approves.<br>If this option is selected, but the merchant's e-mail address is not provided in the "Merchant<br>email address" field, then the receipt will not be emailed out.<br>This defines whether a receipt is to be e-mailed to the merchant if the transaction declines. If                                                                                                    |

| merchant if<br>transaction<br>declines                                                                                                    | this option is selected, but the merchant's e-mail address is not provided in the "Merchant                                                                                                    |  |  |
|----------------------------------------------------------------------------------------------------|----------------------------------------------------------------------------------------------------|--|--|
|                                                                                                    | email address" field, then the receipt will not be emailed out.                                                                                                    |  |  |
| Include 'rvar'"rvar"s can be a series of variables/values that will be echoed back in the transportin merchant"response. This field indicates whether these fields are to be included in the ememailmerchant. They will NOT be included in the email to the client. If this option isthe merchant's e-mail address is not provided in the "Merchant email address""rvar"s will not be e-mailed to the merchant. |                                                                                                    |  |  |
| Merchant<br>email address                                                                                                    | This field allows you to provide the e-mail address you want all the Merchant Email Receipts to be sent to, as defined in the 3 options mentioned above. Only one e-mail address may be provided.                                                                                                    |  |  |
| Receipt Appear                                                                                                    | ance                                                                                                    |  |  |
| Include Line<br>Item Details                                                                                                    | This field indicates whether a listing of items purchased, taxes and shipping costs is to be displayed. In order to display this information it is required that it be sent in the transaction request. Please see request variables to properly send this data.                                      |  |  |
| Include Billing<br>Details                                                                                                    | This field indicates whether the client's billing information is to be displayed. In order to display this information it is required that it be sent in the transaction request. Please see request variables to properly send this data.                                                            |  |  |
| Include<br>Shipping<br>Details                                                                                                    | This field indicates whether the client's shipping information is to be displayed. In order to display this information it is required that it be sent in the transaction request. Please see request variables to properly send this data.                                                           |  |  |
| Include<br>Customer<br>Details                                                                                                    | This will include the cust_id, client email address, and the note field data.                                                                                                    |  |  |
| Email Text                                                                                                    | New to version 3 of the Hosted Pay Page is the ability to add a short message that will appear at the top of the email receipts. There is a 255 character limit and the characters supported are limited to letters, numbers and the following characters ' $\#$ @ _ , and space and enter (newline). |  |  |
|                                                                                                    | send characters that are not supported in any of the variables, the extra transaction s may not be stored or included in the email receipt.                                                                                                    |  |  |
| The                                                                                                    | rder_id allows the following characters: a-z A-Z 0-9 : . @ spaces                                                                                                    |  |  |
| NOTE The of                                                                                                    | er request fields allow the following characters: <b>a-z A-Z 0-9 : .</b> @ <b>\$ = /</b>                                                                                                    |  |  |

**NOTE** to their last known saved configuration. Next, click on the "Return to main configuration" button to continue with your Hosted Pay Page configuration setup.

## 8. Hosted Pay Page Process Flow

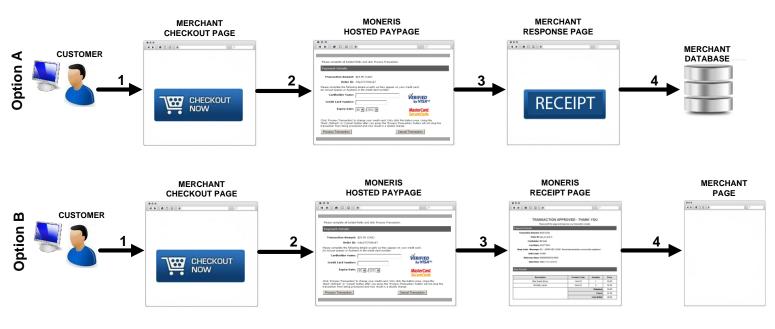

Outlined above is the basic Hosted Pay Page flow which allows a cardholder to process a transaction. There are 2 options available:

- A. This option is for merchants that choose to have the response sent back to them in either a POST or GET format so that they may build the receipt themselves, as well as store the response variables as needed.
- B. This option is for merchants that choose to have Moneris generate the receipt.

The steps required to achieve this are as follows:

- 1. The customer arrives on the merchant's website (application). At this point the merchant must determine the amount of the transaction and also collect any additional data.
- 2. Once the cardholder is ready to pay, the merchant's checkout page will submit an HTTP form POST to the Moneris Hosted Pay Page (HPP). At this time, the customer will be redirected from the merchant's website to the Moneris Hosted Pay Page URL. For details on the HTTP form POST, please refer to section 9 of this document which outlines the mandatory and optional fields that may be sent to the Hosted Pay Page.

#### **Option A**

- 3. On the Hosted Pay Page, the cardholder will fill in their secure payment details such as their card number and submit the transaction. At this time, Moneris will process the transaction and then build a response to send back to the merchant in a POST or GET format to the Response URL provided in the Hosted Pay Page Configuration as described in 7B above.
- 4. Once the merchant receives the response details they must provide a receipt to the customer and then may store these details for future purposes such as reporting or tracking.

#### Option B

- 3. On the Hosted Pay Page, the cardholder will fill in their secure payment details such as their card number and submit the transaction. At this time, Moneris will process the transaction and then display a receipt to the customer.
- 4. Once the customer is ready to continue they will then be redirected back to the merchant's website to Response URL provided in the Hosted Pay Page Configuration as described in 7B above.

## 9. Sending a Basic Transaction to the Hosted Pay Page

The customization options offered by the Hosted Pay Page make it difficult to give a clear cut example of a transaction. Below are a series of tables containing all the fields that can be sent in a Hosted Pay Page request. The first table contains the required variables – these must be sent. Subsequent tables contain variables that can be sent optionally. The appearance and functionality of the Hosted Pay Page is controlled by the Hosted Pay Page Configuration tool located in the Merchant Resource Centre outlined above.

#### A. Required Variables

| Required Variables |        |                                                                                                    |  |
|--------------------|--------|----------------------------------------------------------------------------------------------------|--|
| Variable Name      | Туре   | Description                                                                                                    |  |
|                    | form   | https://esqa.moneris.com/HPPDP/index.php - Development<br>https://www3.moneris.com/HPPDP/index.php - Production                 |  |
| ps_store_id        | hidden | Provided by Moneris Solutions – Hosted Pay Page Configuration Tool. Identifies the configuration for the Hosted Pay Page.       |  |
| hpp_key            | hidden | Provided by Moneris Solutions – Hosted Pay Page Configuration Tool. This is a security key that corresponds to the ps_store_id. |  |
| charge_total       | hidden | Final purchase Amount - no \$, must include 2 decimal places<br>(i.e. 3.00)                                                     |  |

#### Sample

Below is a sample of the most basic Hosted Pay Page call using only the required variables. This code will create a submit button that will send a charge of \$1.00 to a store with a configuration ID of AF4Fs1024.

#### B. Item Details – Optional

Item Details can be sent so that they may be presented in the receipt or email that eSELECTplus generates. eSELECTplus will also store the item data so that it may be reviewed through the eSELECTplus Merchant Resource Centre. eSELECTplus does not perform any calculations to arrive at a final amount.

| Optional Variable - Item Details<br>Where "n" is an alphanumeric value less than 10 characters long, unique to each item. For each item all five<br>variables should be included. These items will be stored in the Merchant Resource Centre and will be included<br>in the email receipt if "Include Line Item Details" is selected in the Email Receipt Configuration and will be<br>displayed on the payment page if "Display Items Details" is selected in the Appearance Configuration. |        |                                                                                         |  |  |
|----------------------------------------------------------------------------------------------------|--------|-----------------------------------------------------------------------------------------|--|--|
| Variable Name                                                                                                    | Туре   | Description                                                                             |  |  |
| id <b>n</b>                                                                                                    | hidden | Product Code - SKU (max 10 chars)                                                       |  |  |
| description <b>n</b>                                                                                                    | hidden | Product Description - (max 15 chars)                                                    |  |  |
| quantity <b>n</b>                                                                                                    | hidden | Quantity of Goods Purchased - (max - 4 digits)                                          |  |  |
| price <b>n</b>                                                                                                    | hidden | Unit Price - (max - "7"."2" digits, i.e. min 0.00 & max 9999999.99)                     |  |  |
| subtotal <b>n</b>                                                                                                    | hidden | Quantity X Price of Product - (max - "7"."2" digits,<br>i.e. min 0.00 & max 9999999.99) |  |  |

NOTE: you must send a quantity n > 0 or the item will not be added to the item list.

#### Sample

The code below will create 1 item and define its details. It will set the product id**n**, description**n**, quantity**n**, price**n** and subtotal**n** details for the item to be displayed in the receipt.

```
<input type="hidden" name="id1" value="1">
<input type="hidden" name="description1" value="Blue Suede Shoes">
<input type="hidden" name="quantity1" value="3">
<input type="hidden" name="price1" value="40.00">
<input type="hidden" name="subtota11" value="120.00">
```

#### C. Other Transaction Details

These miscellaneous fields can be submitted as part of the transaction request.

|                  | Optional Variables – Transaction Details |                                                                                                    |  |  |  |
|------------------|------------------------------------------|----------------------------------------------------------------------------------------------------|--|--|--|
| Variable<br>Name | Туре                                     | Description                                                                                                    |  |  |  |
| cust_id          | hidden                                   | This is an ID field that can be used to identify the client, commonly used for student #s, policy #s, client name or invoice #s. Can not be more than 50 chars.                                                                                |  |  |  |
| order_id         | hidden                                   | MUST be unique per transaction and be no more than 50 chars.<br>System will generate if excluded.                                                                                                    |  |  |  |
| lang             | hidden                                   | This defines what language the Hosted Pay Page and the receipts will be in:<br><b>en-ca</b> = English<br><b>fr-ca</b> = French<br>If the tag is not included the hosted Pay Page will default to English.                                      |  |  |  |
| gst              | hidden                                   | This is where you would include Goods and Services Tax charged, should you wish it to be displayed on the items list. (min 0.00 & max 9999999.99)                                                                                              |  |  |  |
| pst              | hidden                                   | This is where you would include Provincial Sales Tax charged, should you wish it to be displayed on the items list. (min 0.00 & max 9999999.99)                                                                                                |  |  |  |
| hst              | hidden                                   | This is where you would include Harmonized Sales Tax charged, should you wish it to be displayed on the items list. (min 0.00 & max 9999999.99)                                                                                                |  |  |  |
| shipping_cost    | hidden                                   | This is where you would include shipping charges, should you wish it to be displayed on the items list. (min 0.00 & max 9999999.99)                                                                                                    |  |  |  |
| note             | text                                     | This is any special instructions that you or the cardholder might like to store. Can not be more than 50 chars.                                                                                                    |  |  |  |
| email            | text                                     | Customer's email address. This address will be used for the email receipts. Can not be more than 50 chars. <b>If you have chosen to send an email receipt to the cardholder this field must be included.</b>                                   |  |  |  |
| eci              | hidden                                   | If using the Hosted Pay Page to integrate an internal order management system for Mail/Telephone Orders, send an eci value of 1.<br>If the Hosted Pay Page supports VbV/MCSC, the eci generated by VbV/MCSC will override the value passed in. |  |  |  |

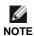

The order\_id allows the following characters: a-z A-Z 0-9 \_ - : . @ spaces

All other request fields allow the following characters: a-z A-Z 0-9 \_ - : . @ \$ = /

#### Sample

The code below will set the cust\_id, order\_id, and the lang as well as add gst, pst, hst and shipping cost details for display in the receipt.

```
<INPUT TYPE="HIDDEN" NAME="cust_id" VALUE="invoice: 123456-12-1">
<INPUT TYPE="HIDDEN" NAME="order_id" VALUE="oid43333">
<INPUT TYPE="HIDDEN" NAME="lang" VALUE="oid43333">
<INPUT TYPE="HIDDEN" NAME="lang" VALUE="fr-ca">
<INPUT TYPE="HIDDEN" NAME="gst" VALUE="fr-ca">
<INPUT TYPE="HIDDEN" NAME="gst" VALUE="0.80">
<INPUT TYPE="HIDDEN" NAME="pst" VALUE="0.70">
<INPUT TYPE="HIDDEN" NAME="hst" VALUE="1.50">
<INPUT TYPE="HIDDEN" NAME="hst" VALUE="1.50">
<INPUT TYPE="HIDDEN" NAME="shipping_cost" VALUE="4.99">
<INPUT TYPE="HIDDEN" NAME="shipping_cost" VALUE="4.99">
<INPUT TYPE="HIDDEN" NAME="eci" VALUE="1">
```

#### D. Shipping and Billing Information

Shipping and billing information will be stored in the Merchant Resource Centre. It may also be included in the email receipt if "Include billing details" and/or "Include shipping details" are selected in the Email Receipt Configuration. Also, these fields may be returned in the transaction response or displayed on the response receipt if "Return billing details." and/or "Return shipping details." are selected in the Response/Receipt Field Configuration.

#### Shipping and Billing Address Variables

Note: Each of the fields below is alphanumeric and can not be more than 30 characters.

| Variable Name          | Туре | Variable Name          | Туре |
|------------------------|------|------------------------|------|
| ship_first_name        | text | bill_first_name        | text |
| ship_last_name         | text | bill_last_name         | text |
| ship_company_name      | text | bill_company_name      | text |
| ship_address_one       | text | bill_address_one       | text |
| ship_city              | text | bill_city              | text |
| ship_state_or_province | text | bill_state_or_province | text |
| ship_postal_code       | text | bill_postal_code       | text |
| ship_country           | text | bill_country           | text |
| ship_phone             | text | bill_phone             | text |
| ship_fax               | text | bill_fax               | text |

#### Sample

The code below will set the billing and shipping details so they may be stored in the Merchant Resource Centre. Also, depending on the Hosted Pay Page configuration, these fields may also be included in the response and receipt.

```
<INPUT TYPE="HIDDEN" NAME="bill_first_name" VALUE="John">
<INPUT TYPE="HIDDEN" NAME="bill_last_name" VALUE="Smith">
<INPUT TYPE="HIDDEN" NAME="bill_company_name" VALUE="Moneris Solutions">
<INPUT TYPE="HIDDEN" NAME="bill address one" VALUE="101 Main St">
<INPUT TYPE="HIDDEN" NAME="bill city" VALUE="Smallville">
<INPUT TYPE="HIDDEN" NAME="bill state or province" VALUE="NT">
<INPUT TYPE="HIDDEN" NAME="bill postal code" VALUE="Z1Z 1Z1">
<INPUT TYPE="HIDDEN" NAME="bill_country" VALUE="Canada">
<INPUT TYPE="HIDDEN" NAME="bill phone" VALUE="555-555-5555">
<INPUT TYPE="HIDDENV NAME="bill fax" VALUE="555-555-6666">
<INPUT TYPE="HIDDEN" NAME="ship first name" VALUE="Jen">
<INPUT TYPE="HIDDEN" NAME="ship last name" VALUE="Smith">
<INPUT TYPE="HIDDEN" NAME="ship company name" VALUE="Moneris Solutions">
<INPUT TYPE="HIDDEN" NAME="ship_address_one" VALUE="150 Lakeshore Rd">
<INPUT TYPE="HIDDEN" NAME="ship_city" VALUE="Springfield">
<INPUT TYPE="HIDDEN" NAME="ship state or province" VALUE="IL">
<INPUT TYPE="HIDDEN" NAME="ship postal code" VALUE="234567">
<INPUT TYPE="HIDDEN" NAME="ship country" VALUE="USA">
<INPUT TYPE="HIDDEN" NAME="ship phone" VALUE="333-555-5555">
<INPUT TYPE="HIDDEN" NAME="ship fax" VALUE="333-555-6666">
```

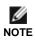

If you send characters that are not included in the allowed list, the extra transaction details (ex. bill\_ or ship\_) may not be stored, included in the receipt or in the response. Please refer to the section 8-C for the list of allowed characters.

Also, the data sent in Billing and Shipping Address variables will not be used for any address verification. Please refer to section **Error! Reference source not found.** for information on Address Verification Service (AVS).

#### E. Optional 'rvar' Variables

| <b>Optional Variables – "rvar" Variables</b><br>Where "n" is an alphanumeric value less than 10 characters long, unique to each rvar variable. The data sent in<br>the rvar variables will NOT be stored in the Merchant Resource Center. These fields will be echoed back in the<br>transaction response – in a GET or POST method. Also, they may be sent in the email receipt to the merchant if<br>"Include 'rvar' in merchant email" is selected in the Email Receipt Configuration. |        |                                                                                                    |
|----------------------------------------------------------------------------------------------------|--------|----------------------------------------------------------------------------------------------------|
| Variable<br>Name                                                                                                    | Туре   | Description                                                                                                    |
| rvar <b>n</b>                                                                                                    | hidden | If these extra variables are sent in the request, they will be echoed back in the response (if GET or POST have been selected for the <i>Response Method</i> ). Commonly used for session ID's. These variables must begin with "rvar" and then contain any alphanumeric string (i.e. rvar1, rvarname, rvarMyVariable). |

#### Sample

The code below will send 3 rvar's in the request so that they may be returned in the response or displayed on the merchant's email receipt.

<INPUT TYPE="HIDDEN" NAME="rvar1" VALUE="1"> <INPUT TYPE="HIDDEN" NAME="rvar\_monkey" VALUE="monkeys are funny"> <INPUT TYPE="HIDDEN" NAME="rvar\_123abc" VALUE="123abc">

## **10.** How do I Initiate a Recurring Billing transaction?

eSELECTplus offers an optional feature to process your regular recurring payments. This is often used for subscriptions, memberships or any time a fixed amount is charged at a regular interval. The transaction is sent to eSELECTplus using the same methods listed above and the fields listed below are added to the POST. Recurring Billing must be enabled on your merchant account – please contact Moneris sales to have this feature added to your profile if you have not already done so.

|                | Recurr | ing Variables (all required for a recurring billing transaction)                                                                                                    |
|----------------|--------|----------------------------------------------------------------------------------------------------|
| Variable Name  | Туре   | Description                                                                                                    |
| doRecur        | hidden | 1 = initiate a Recurring transaction, anything else will not initiate a recurring transaction                                                                                                    |
| recurUnit      | hidden | Must be "day", "week" "month" or "eom". This is the base unit for the recurring interval.                                                                                                    |
| recurPeriod    | hidden | Numeric value. The period is used in conjunction with recurUnit to determine the interval between payments.                                                                                                    |
|                |        | Example: recurUnit= "month" and recurPeriod = "12" the charge will be billed once<br>every twelve months. If recurUnit= "week" and recurPeriod = "1" the charge will<br>be billed once a week. If recurUnit = "eom" and recurPeriod = "3" the charge will<br>be billed every 3 months (on the last day of the month).                                                                    |
|                |        | Please note that the total duration of the recurring billing transaction should not exceed 5-10 years in the future.                                                                                                    |
| recurStartDate | hidden | Must be in the format "YYYY/MM/DD" – this determines the date of the first charge.<br>This date must be in the future – it cannot be the date the transaction is sent<br>(Please see recurStartNow to bill card holder immediately).                                                                                                    |
| recurStartNow  | hidden | "true" / "false" This will charge the transaction immediately and then initiate recurring billing to commence on the recurStartDate.                                                                                                    |
|                |        | Example: to charge a card immediately (assuming the date is May 9 2006) and then<br>bill every month thereafter:<br>recurStartNow = "true"<br>recurStartDate = "2006/05/09" - set the date 1 month after the present<br>recurUnit = "month"<br>recurPeriod = "1"                                                                                                    |
| recurAmount    | hidden | Amount to charge on a recurring basis - no \$, must include 2 decimal places<br>(i.e. 3.04). This can vary from the charge_total. If using recurStartNow<br>charge_total is used for the immediate transaction and recurAmount is used for<br>every transaction in the future.                                                                                                    |
|                |        | Example: A member is joining halfway through May 2006 – you would like to bill the remaining half of the month (\$20.00) and then bill them on the first day of the month every month for the full month (\$40.00) starting June 1st 2006.<br>charge_total="20.00"<br>recurAmount="40.00"<br>recurStartNow="true"<br>recurStartDate="2006/06/01"<br>recurUnit="month"<br>recurPeriod="1" |
| recurNum       | hidden | The number of times to process the recurring charge.                                                                                                    |
|                |        | Example: if you are billing a client monthly for one year recurNum="12"                                                                                                    |
|                |        | We advise against setting a period of longer than 5 years. The suggested maximum should be calculated using your recurUnit and recurPeriod settings over a 5 year period.                                                                                                    |
|                |        | Example: If you would like to bill a client indefinitely you should set the recurNum to be approximately 5 years in the future – so if you are billing once a month                                                                                                    |

recurNum="60" (12 x 5) or if you are billing every two weeks recurNum = "130" (26 x 5)

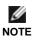

When completing the recurring billing portion please keep in mind that to prevent the shifting of recur bill dates, avoid setting the start\_date for anything past the 28<sup>th</sup> of any given month when using the recur\_unit set to "month". For example, all billing dates set for the 31<sup>st</sup> of May will shift and bill on the 30<sup>th</sup> in June and will then bill the cardholder on the 30<sup>th</sup> for every subsequent month. To set the billing dates for the end of the month please set the recur\_unit to "eom".

#### Sample

Below is a sample of the HTML to initiate a recurring transaction – this must be sent as part of a basic Hosted Pay Page request that includes: hpp\_key, ps\_store\_id and charge\_total. This transaction will bill the amount sent in charge\_total immediately (using the example above charge\_total="1.00") Then commencing June 1<sup>st</sup> 2006 (assuming a date in the future) the card will be billed \$4.00 every 2 weeks, 26 times (one year)

```
<input type="hidden" name=doRecur value ="1">
<input type="hidden" name=recurUnit value ="week">
<input type="hidden" name=recurStartDate value="2006/06/01">
<input type="hidden" name=recurStartDate value="26">
<input type="hidden" name=recurStartNow value ='true'>
<input type="hidden" name=recurPeriod value='2'>
<input type="hidden" name=recurAmount value='4.00'>
```

## **11.** What Information will I get as a Response to My Transaction Request?

For each transaction you will receive a response message. The fields that will be included in the response are indicated in the table below.

The Receipt can be handled in two ways depending on how the "Response Method" has been configured.

1. eSELECTplus can generate a receipt on your behalf and present it to the client. The receipt will be relatively generic in appearance and will be based on the settings from the Hosted Pay Page Configuration in the Merchant Resource Centre. Please refer to section 7-B – Response/Receipt Data to configure the receipt. If you are using this method there is no need to review this section or section 12.

2. The receipt values will be sent back to the URL specified in the Hosted Pay Page Configuration settings from the Merchant Resource Centre. You can then create a custom receipt or use it to initiate a secondary process. These values can be passed back appended to the URL in a query string format or as an HTTP POST.

|                    |             | Response Fields                                                                                                    |
|--------------------|-------------|----------------------------------------------------------------------------------------------------|
| Variable Name      | Size/Type   | Description                                                                                                    |
| response_order_id  | 50 / an     | order_id specified in request or generated by Hosted Pay Page                                                                                                    |
| response_code      | 3 / an      | Transaction Response Code<br>< 50: Transaction approved<br>>= 50: Transaction declined<br>NULL: Transaction was not sent for authorization                                                                                                    |
|                    |             | If you would like further details on the response codes that are returned please see the Response Codes document available for download at: <u>https://developer.moneris.com</u>                                                                                                    |
| date_stamp         | yyyy-mm-dd  | Processing host date stamp                                                                                                    |
| time_stamp         | ##:##:##    | Processing host time stamp                                                                                                    |
| bank_approval_code | 8 / an      | Authorization code returned from the issuing institution                                                                                                    |
| result             | 1 / num     | 1 = approved, 0 = declined, incomplete                                                                                                    |
| trans_name         | an          | Type of transaction that was performed<br><b>purchase</b> : cardholder was billed immediately<br><b>preauth</b> : funds were locked on the card – a capture will need to be performed to<br>have the funds deposited into merchant's account (see Merchant Resource<br>Centre User's Guide). A PreAuth transaction <u>must</u> be reversed if it is not to be<br>captured. To reverse the full amount of the PreAuth, please use the Capture<br>transaction with a dollar amount of "0.00".<br><b>cavv_purchase</b> : similar to purchase but a VBV/MCSC authentication attempt<br>was made.<br><b>cavv_preauth</b> : similar to preauth but a VBV/MCSC authentication attempt was<br>made. |
| cardholder         | 40 / an     | Cardholder's name                                                                                                    |
| charge_total       | n.nn (2dec) | Amount of the transaction                                                                                                    |
| Card               | 2 / alpha   | Credit Card Type<br>M = Mastercard<br>V = Visa<br>AX = American Express<br>DC = Diners Card<br>NO = Novus / Discover<br>SE = Sears                                                                                                    |
| f4l4               | ####***#### | First 4 and last 4 digits of the card #                                                                                                    |

| message             | 100 / an             | Response description returned from issuing institution or from eSELECTplus if there is a system error.                                                                                                    |                                                                                                    |  |
|---------------------|----------------------|----------------------------------------------------------------------------------------------------|----------------------------------------------------------------------------------------------------|--|
| iso_code            | 2 / num              | ISO response co                                                                                                    | ode                                                                                                    |  |
| bank_transaction_id | 18 / num             | The reference number is an 18 character string that references the terminal used to process the transaction as well as the shift, batch and sequence number. This data is typically used to reference transactions on the host systems and must be displayed on any receipt presented to the customer. This information should be stored by the merchant. The following illustrates the breakdown of this field where "660123450010690030" is the reference number returned in the message, "66012345" is the terminal id, "001" is the shift number, "069" is the batch number and "003" is the transaction number within the batch. |                                                                                                    |  |
|                     | 100/2                |                                                                                                    | ansaction identifier                                                                                                    |  |
| transactionKey      | 100/an<br>(optional) | feature. There is                                                                                                    | pted string that is returned when using the transaction verification<br>s no need to decrypt the string. It needs to be passed back to<br>o verify the authenticity of the transaction.                                                        |  |
| Ticket              | an                   | The value return                                                                                                    | ned from the preload data request.                                                                                                    |  |
| Rvar <b>n</b>       | optional             | response. These alphanumeric st                                                                                                    | ables can be sent in the request and will be echoed back in the<br>e variables must begin with "rvar" and then contain any<br>ring (i.e. rvar1, rvarname, rvarMyVariable). If they are not posted<br>ney will not be included in the response. |  |
| Eci                 | 1/num                | Electronic Comn<br>Possible values                                                                                                    | nerce Indicator that was sent with the transaction.<br>are:                                                                                                    |  |
|                     |                      | Crypt Type                                                                                                    | Visa/MCSC Definitions                                                                                                    |  |
|                     |                      | 5                                                                                                    | <ul> <li>Fully authenticated</li> <li>There is a liability shift and the merchant is protected<br/>from chargebacks.</li> </ul>                                                                                                    |  |
|                     |                      | 6                                                                                                    | <ul> <li>VBV/MCSC has been attempted</li> <li>VBV -There is a liability shift and the merchant is<br/>protected from chargebacks</li> <li>-MCSV –No liability shift and the merchant is not<br/>protected from chargebacks.</li> </ul>         |  |
|                     |                      | 7                                                                                                    | <ul> <li>Non-VBV/MCSC transaction</li> <li>Merchant is no longer protected from chargebacks</li> </ul>                                                                                                    |  |
| txn_num             | 20/an                |                                                                                                    | action identifier. This value is required if merchant decides to<br>captures, voids or refunds through an API.                                                                                                    |  |
| avs_response_code   | 1/an                 | Indicates the address verification result. Refer to <b>Error! Reference source not found.</b> for further details. To test AVS you must create a configuration in "store5" and use that configuration for testing.                                                                                                    |                                                                                                    |  |
| cvd_response_code   | 1/an                 |                                                                                                    | /D validation result. Refer to for further details. To test CVD you onfiguration in "store5" and use that configuration for testing.                                                                                                    |  |
| cavv_result_code    | 1 / an               | The Cardholder Authentication Verification Value (CAVV) is a value that allows<br>VisaNet to validate the integrity of the VbV transaction data. These values are<br>passed back from the issuer to the merchant after the VbV/SecureCode<br>authentication has taken place.<br>For example: If the ECI returned is a "6" and the result code is a "B", it becomes<br>liable for chargeback. Please see appendix F for the CAVV result codes table                                                                                                    |                                                                                                    |  |
| is_visa_debit       | boolean              |                                                                                                    | or 'false' is sent back which indicates if the card provided by the a Visa Debit card.                                                                                                    |  |
|                     |                      |                                                                                                    |                                                                                                    |  |

To determine if a transaction is approved the response\_code will have a value of less than 50. If it is declined the response\_code will be 50 or greater. A value of NULL means the transaction was incomplete.

## 12. What Do I Need to Include in the Receipt?

Visa and MasterCard expect certain variables be returned to the cardholder and presented as a receipt when a transaction is approved. If the Hosted Pay Page is configured to return the response to your webserver it is imperative that you display the information listed below. These required fields are listed below and includes the corresponding variable name as returned by the Hosted Pay Page or a proper description in brackets.

- 1. **Amount** (charge\_total)
- 2. Transaction Type (trans\_name)
- 3. Date and Time (date\_stamp & time\_stamp)
- 4. Authorisation Code (bank\_approval\_code)
- 5. ResponseCode (response\_code)
- 6. ISO Code (iso\_code)
- 7. Response Message (message)
- 8. **Reference Number** (bank\_transaction\_id)
- 9. Goods and Services Order (description of the products / services ordered)
- 10. Merchant Name (Your Business Name should be same as what you registered with Moneris Solutions)
- 11. **Merchant URL** (Your business website)
- 12. Cardholder Name (cardholder)
- 13. Return Policy (only a requirement for e-commerce transactions)

## **13.** Hosted Pay Page Process Flow with Data Preload

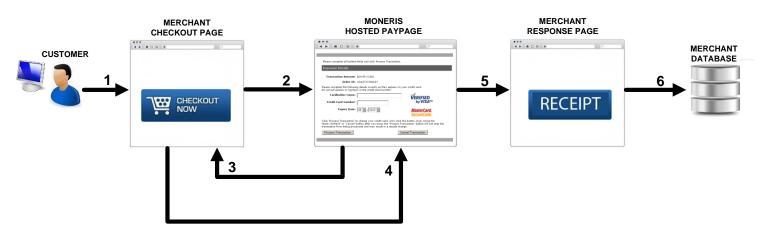

Outlined above is the Hosted Pay Page flow with the Data Preload feature implemented.

The steps required to achieve this are as follows:

- 1. The customer arrives on the merchant's website (application). At this point the merchant must determine the amount of the transaction and also collect any additional data.
- Once the cardholder is ready to pay, the merchant's checkout page will submit an HTTPS POST using a server side programming language to the Moneris Hosted Pay Page (HPP) sending over all of the transaction data. NOTE: the cardholder will not be redirected yet.
- 3. The Hosted Pay Page (HPP) will store this transaction data and respond back to the merchant's site by sending an XML response containing a ticket number.
- 4. The merchant's checkout site will need to collect this response data, and build a new form POST to the Moneris Hosted Pay Page. At this time, the customer will be redirected from the merchant's website to the Moneris Hosted Pay Page URL.
- 5. On the Hosted Pay Page, the cardholder will fill in their secure payment details such as their card number and submit the transaction. At this time, Moneris will process the transaction and build a response.
- 6. Once the merchant receives the response details they must provide a receipt to the customer and then may store these details for future purposes such as reporting or tracking.

For details on the Preload form POST data, please refer to section 14 of this document which outlines the mandatory fields.

## **14.** Implementing Enhanced Hosted Pay Page (Data Preload)

This feature allows merchants to preload transaction data into the Hosted Pay Page through a direct server to server request. The Hosted Pay Page then returns an XML response containing a "ticket". The ticket is then sent with the ps\_store\_id through the shopper's browser in a request to the Hosted Pay Page. The Hosted Pay Page will then link the preloaded data to the browser request by using the ticket information after which the process will proceed as a regular Hosted Pay Page transaction. In a typical shopping cart checkout experience you must manage and ensure that preload requests correspond to the correct shopper's browser session.

#### **Overview of the Preload Process**

- 1. Preload Data Request
- 2. Handling the Preload Response
- 3. Proceed to Hosted Pay Page
- 4. Normal Hosted Pay Page Process

#### Step 1 – Preload Data Request

The fields below need to be sent via an HTTPS POST using a server side programming language such as .NET, Java, and PHP. Other optional variables could also be passed in this step, such as order ID, customer ID, billing and shipping information, etc.

| Data Preload Request Fields |                                                                                                    |  |
|-----------------------------|----------------------------------------------------------------------------------------------------|--|
| Variable<br>Name            | Description                                                                                                    |  |
| URL's to<br>POST to         | https://esqa.moneris.com/HPPDP/index.php - Development<br>https://www3.moneris.com/HPPDP/index.php - Production                                                                                                    |  |
| ps_store_id                 | Provided by Moneris Solutions – Hosted Pay Page Configuration Tool                                                                                                    |  |
| hpp_key                     | Provided by Moneris Solutions – Hosted Pay Page Configuration Tool                                                                                                    |  |
| hpp_preload                 | Blank value. This is used to indicate that the transaction is a preload transaction                                                                                                    |  |
| charge_total                | Amount to charge, must be have 2 decimal places                                                                                                    |  |
| order_id                    | (Optional) Merchant defined unique transaction identifier - must be unique for every transaction attempt.<br>Characters allowed for Order ID: <b>a-z A-Z 0-9</b> _ <b>- : .</b> @ <b>spaces</b><br>Note: only the last 10 characters of the Order ID will appear in the Moneris Merchant Direct<br>report |  |

#### Step 2 - Handling the Preload Response:

After you send the preload data request to Moneris you will receive an XML response with: the hpp\_id, the ticket, the order\_no, and the response code. The combination of the hpp\_id, ticket, and the order ID will uniquely identify this particular set of preloaded data with what's stored already on the Moneris side. To make this work you must ensure the shoppers browser session is linked to the correct ticket

| Data Preload Response Fields |                                                                                                    |  |  |
|------------------------------|----------------------------------------------------------------------------------------------------|--|--|
| Variable<br>Name             | Description                                                                                                    |  |  |
| hpp_id                       | The ps_store_id is returned as the hpp_id in the XML response.                                                                                                  |  |  |
| ticket                       | The unique value assigned to the preload transaction                                                                                                    |  |  |
| order_id                     | The order_id that was sent in the preload request; if no order id is sent in the preload request then a unique Order ID will be assigned by the Moneris system. |  |  |
| response_code                | Transaction Response Code<br>< 50: data successfully loaded<br>>= 50: data not loaded                                                                           |  |  |

#### Example XML Response

Below is a sample of the data preload Response displayed on our server in XML format

#### Step 3 - Proceed to Hosted Pay Page

Upon receiving confirmation from the user that they are ready to proceed, you would then redirect the shopper via an HTTPS post with the variables below to the Moneris Hosted Pay Page.

| Proceed to Hosted Pay Page Fields                                                                           |                                                                                                    |  |
|----------------------------------------------------------------------------------------------------|----------------------------------------------------------------------------------------------------|--|
| Variable<br>Name                                                                                            | Description                                                                                                    |  |
| URL's to POST<br>to                                                                                         | https://esqa.moneris.com/HPPDP/index.php - Development<br>https://www3.moneris.com/HPPDP/index.php - Production |  |
| hpp_id                                                                                                    | Provided by Moneris Solutions – Hosted Pay Page Configuration Tool                                              |  |
| hpp_preload                                                                                                 | Blank value. This is used to indicate that the transaction is a preload transaction                             |  |
| ticket                                                                                                    | A value returned by the preload request which helps identify the transaction                                    |  |
| Note: Other optional variables should not be sent, only the above variables should be sent in this request. |                                                                                                    |  |

Example payment button HTML code:

```
<FORM METHOD="POST" ACTION="https://esqa.moneris.com/HPPDP/index.php">
<INPUT TYPE="HIDDEN" NAME="hpp_id" VALUE="4YAHJqa002">
<INPUT TYPE="hidden" NAME="hpp_preload" >
<INPUT TYPE="hidden" NAME="ticket" VALUE="hppEzskxQTZe8DbO80ga">
<INPUT TYPE="bidden" NAME="ticket" VALUE="hppEzskxQTZe8DbO80ga">
<INPUT TYPE="bidden" NAME="SUBMIT" VALUE="hppEzskxQTZe8DbO80ga">
</FORM>
```

#### Step 4 - Normal Hosted Pay Page Process

At this point the user will reach the Hosted Pay Page where they will enter their credit card information on a secure Moneris website. After the user completes their payment they can then be sent to a merchant generated receipt page and the result of the transaction can be recorded in the merchants order management system (if applicable). If the cardholder does not proceed with charging the credit card at this point then the ticket will become invalid. A new preload request will have to be created if the cardholder wishes to checkout.

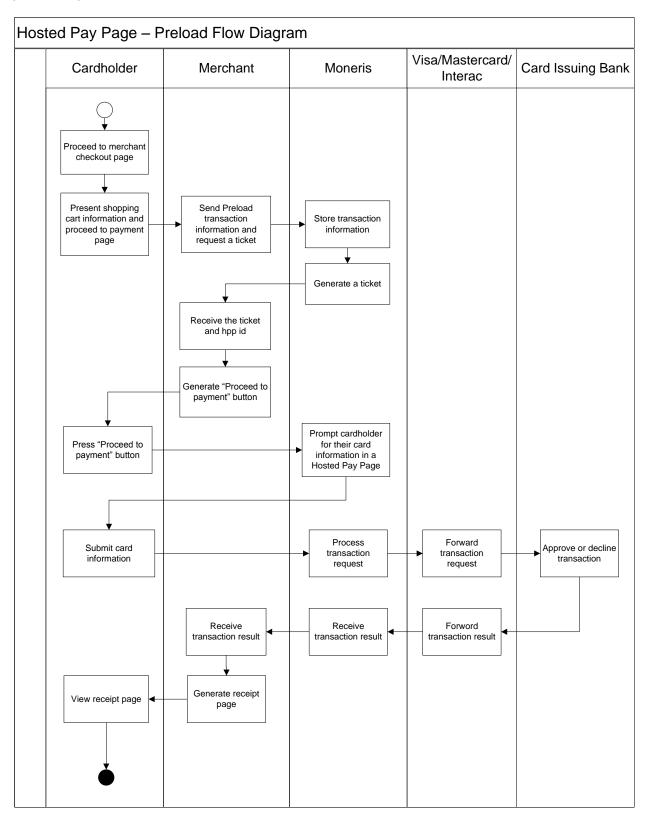

## **15.** Hosted Pay Page Process Flow with Asynchronous Transaction Response

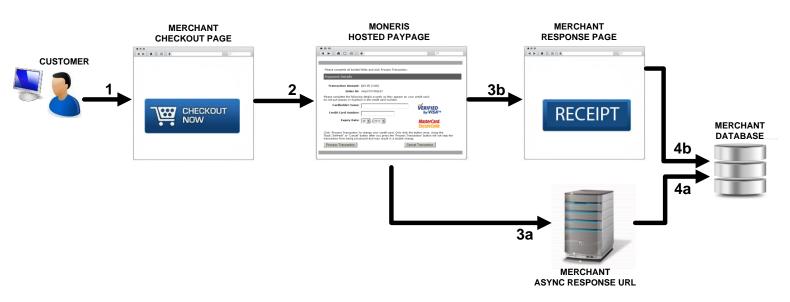

Outlined above is the Hosted Pay Page flow with the Asynchronous Transaction Response feature enabled.

The steps required to achieve this are as follows:

- 1. The customer arrives on the merchant's website (application). At this point the merchant must determine the amount of the transaction and also collect any additional data.
- 2. Once the cardholder is ready to pay, the merchant's checkout page will submit an HTTP form POST to the Moneris Hosted Pay Page (HPP). At this time, the customer will be redirected from the merchant's website to the Moneris Hosted Pay Page URL. For details on the HTTP form POST, please refer to section 9 of this document which outlines the mandatory and optional fields that may be sent to the Hosted Pay Page. On the Hosted Pay Page, the cardholder will fill in their secure payment details such as their card number and submit the transaction. At this time, Moneris will process the transaction and build a response.
- 3. 2 responses will be sent out
  - a. Moneris will perform a server to server POST of the response data to the Async Response URL provided in the Hosted Pay Page Configuration as described in section 7B of this document.
  - b. Moneris will also send an additional response back to the merchant in a POST or GET format to the Response URL provided in the Hosted Pay Page Configuration as described in section 7B of this document. The customer will also be redirected back to the merchant's website to this same Response URL.

4.

- a. Once the merchant receives the Asynch response details they may store these details for future purposes, such as reporting, as well as use it to compare against the response received in step 3B above.
- b. Once the merchant receives the response details they must provide a receipt to the customer and then may store these details for future purposes such as reporting or tracking. They may also at this time compare this response to the one received in step 3A above to verify the accuracy of the data.

## **16.** Implementing the Asynchronous Transaction Response

The Asynchronous Transaction Response feature will perform a server to server POST of the response data as a secondary method of getting the response data. This does not replace the normal transaction response which will still be sent through the browser as a POST or a GET. This is a supplementary feature that can be used to verify/validate the browser response.

If this feature is enabled in the Hosted Pay Page Configuration this POST will automatically be sent back to the Async Response URL once the transaction processing is complete.

Once the merchant receives this response data, it may be used to compare to and verify the original response.

The following is a sample Asynch Response:

```
xml response=
<response>
<response order id>mhp13150144643p28</response order id>
<bank transaction id>660035510010258730</bank transaction id>
<response code>025</response code>
<iso code>00</iso code>
<bank approval code>784810</bank approval code>
<time stamp>14:47:45</time stamp>
<date_stamp>2013-05-31</date_stamp>
<trans name>purchase</trans_name>
<message>APPROVED
                            * APPROVAL
                                                 =</message>
<charge total>1.00</charge total>
<cardholder>test</cardholder>
<card num>3735***5005</card_num>
<card>AX</card>
<expiry_date></expiry_date>
<result>1</result>
</response>
```

The following is a sample PHP script used to read the Asynch Transaction Response:

```
<?php
// Recieve the response from the Moneris server
$response = $ REQUEST["xml response"];
/* remove <?xml version=\'1.0\' standalone=\'yes\'?>
   from the string of XML before trying to parse the XML */
$position = strpos($response, "?>");
$length = strlen($response);
$response = substr ($response, $position+2, $length );
// create an array of results
$xml = simplexml load string($response);
foreach($xml->children() as $child)
{
        $receipt[$child->getName()] = $child;
}
// Prepare to write the results to the log file
$timestamp = date("H:i:s d/m/y", time());
$results = $timestamp . "\r\n";
$results .= "Response Order ID: " . $receipt["response_order_id"] . "\r\n";
$results .= "Bank Transaction ID: " . $receipt["bank_transaction_id"] . "\r\n";
$results .= "Response Code: " . $receipt["response_code"] . "\r\n";
$results .= "ISO Code: " . $receipt["iso code"] . "\r\n";
$results .=
$results .=
                "Bank Approval Code: " . $receipt["bank_approval_code"] . "\r\n";
$results .= "Time Stamp: " . $receipt["time_stamp"] . "\r\n";
$results .= "Date Stamp: " . $receipt["date_stamp"] . "\r\n";
                "Transaction Name: " . $receipt["trans name"] . "\r\n";
$results .=
$results .=
$results .=
                "Message: " . $receipt["message"] . "\r\n";
$results .= "Charge Total: " . $receipt["charge_total"] . "\r\n";
$results .= "Cardholder Name: " . $receipt["cardholder"] . "\r\n";
$results .=
$results .=
               "Card Number: " . $receipt["card_num"] . "\r\n";
"Card Type: " . $receipt["card"] . "\r\n";
$results .= "Expiry Date(YYMM): " . $receipt["expiry date"] . "\r\n";
$results .= "Result: " . $receipt["result"] . "\r\n";
//write the results to the log file
$logFile = "async_log.txt";
$fh = fopen($logFile, 'a') or die("can't open file");
fwrite($fh, $results);
fclose($fh);
```

For further details about these response details, please refer to section 11 of this document.

## **17.** Hosted Pay Page Process Flow with Transaction Verification

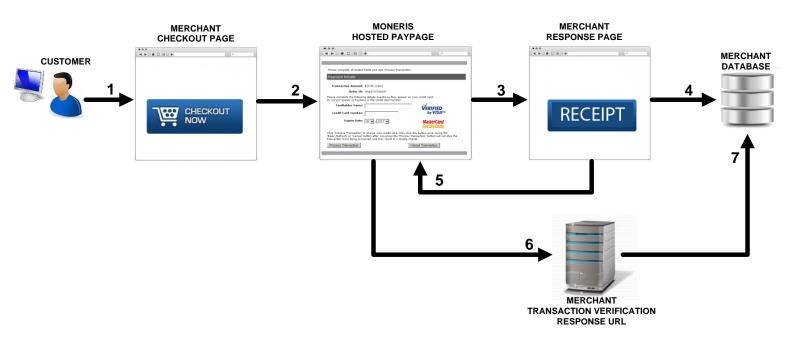

Outlined above is the Hosted Pay Page flow with the Transaction Verification feature enabled.

The steps required to achieve this are as follows:

- 1. The customer arrives on the merchant's website (application). At this point the merchant must determine the amount of the transaction and also collect any additional data.
- 2. Once the cardholder is ready to pay, the merchant's checkout page will submit an HTTP form POST to the Moneris Hosted Pay Page (HPP). At this time, the customer will be redirected from the merchant's website to the Moneris Hosted Pay Page URL. For details on the HTTP form POST, please refer to section 9 of this document which outlines the mandatory and optional fields that may be sent to the Hosted Pay Page. On the Hosted Pay Page, the cardholder will fill in their secure payment details such as their card number and submit the transaction. At this time, Moneris will process the transaction and build a response.
- 3. Moneris will redirect the customer back to the merchant's website as well as send the response back to the merchant in a POST or GET format to the Response URL provided in the Hosted Pay Page Configuration as described in section 7B of this document.
- 4. Once the merchant receives the response details they may provide a receipt to the customer at this time and then may store these details for future purposes such as reporting or tracking.
- 5. Once of the fields returned in the response (step #3 above) is the transactionKey. The merchant may now send this transactionKey back to the Moneris Hosted Pay Page using another HTTP form POST. For details on the transaction verification POST, please refer to section 18 below.
- 6. Once the Moneris Hosted Pay Page receives this transactionKey it will look up the details we have on file for this transaction and send the amount, response code and message back to the merchant in one of the following formats: POST, GET, key/value pairs, or display XML on our server. This response will be sent to the Transaction Verification Response URL provided in the Hosted Pay Page Configuration as described in section 7B of this document. Note: the merchant may set the Response URL (step 3) and Transaction Verification URL (step 6) to be one and the same or set 2 different URLs.
- 7. Once the merchant receives the additional transaction verification response details, they may now display a receipt to the customer (if this was not yet done in step 4 above) and also compare this response to the one received in step 3 above to verify the accuracy of the original response data.

## **18.** Sending a Transaction Verification Request

In order to perform a Transaction Verification it is essential that you configure the Hosted Pay Page accordingly. If the Hosted Pay Page is properly configured you will receive a variable in the GET or POST response called "transactionKey". It is advised that you log the initial transaction response and then compare the Transaction Verification response to ensure authenticity. You can use a redirect (for example, onLoad="submit") or any other

method to submit the request. We suggest automating the Transaction Verification and not using a button to submit the information. Transaction Verification can only be performed once on a given transaction, and it can only be performed within 15 minutes of the original transaction.

| Transaction Verification Request |        |                                                                                                    |  |
|----------------------------------|--------|----------------------------------------------------------------------------------------------------|--|
| Variable Name                    | Туре   | Description                                                                                                    |  |
|                                  | form   | https://esqa.moneris.com/HPPDP/verifyTxn.php - Development<br>https://www3.moneris.com/HPPDP/verifyTxn.php - Production |  |
| ps_store_id                      | hidden | Provided by Moneris Solutions – Hosted Pay Page Configuration Tool                                                      |  |
| hpp_key                          | hidden | Provided by Moneris Solutions – Hosted Pay Page Configuration Tool                                                      |  |
| transactionKey                   | hidden | This is returned in the transaction response - refer to section 11.                                                     |  |

#### Sample

Below is a sample of the transaction Verification Request:

```
<FORM NAME=VERIFY ACTION="https://esqa.moneris.com/HPPDP/verifyTxn.php">
<INPUT TYPE="HIDDEN" NAME="ps_store_id" VALUE="qampg">
<INPUT TYPE="HIDDEN" NAME="hpp_key" VALUE="hpPu7yr4Hn5k">
<INPUT TYPE="HIDDEN" NAME="transactionKey" VALUE="SDGJSGI4ujwrlsfGSGsjhlfhs5lsffs4h">
<INPUT TYPE="SUBMIT" NAME="SUBMIT" VALUE="Click to perform verification">
</FORM>
```

Once eSELECTplus receives the transaction verification request it decrypts the key, verifies and logs the request. A response is then returned with the transaction information and a status. This response is sent in the format, and to the URL, defined in the "Security Features" portion of the Hosted Pay Page configuration. Please see the table below for a list of possible Transaction Verification statuses.

| Response Fields |             |                                                                                                    |  |
|-----------------|-------------|----------------------------------------------------------------------------------------------------|--|
| Variable Name   | Size/Type   | Description                                                                                                    |  |
| order_id        | 50 / an     | order_id of the original transaction                                                                                                    |  |
| response_code   | 3 / an      | Transaction Response Code from the original transaction<br>< 50: Transaction approved<br>>= 50: Transaction declined<br>NULL: Transaction was not sent for authorization                                                                                                    |  |
|                 |             | * If you would like further details on the response codes that are returned please see<br>the Response Codes document available for download at:<br><u>https://developer.moneris.com</u>                                                                                                    |  |
| amount          | n.nn (2dec) | This is the amount of the original transaction (i.e. min 0.01 & max 9999999.99)                                                                                                    |  |
| txn_num         | 20 / an     | Gateway Transaction identifier from the original transaction.                                                                                                    |  |
| transactionKey  | 100/varchar | The transactionKey from the request                                                                                                    |  |
| status          | an          | This is the value to check to see if the transaction has been properly validated.<br>Below is a list of possible replies and their meaning.                                                                                                    |  |
|                 |             | Valid-Approved : The transaction was approved and successfully validated<br>Valid-Declined : The transaction was declined and successfully validated<br>Invalid : No reference to this transactionKey, validation failed<br>Invalid-ReConfirmed : An attempt has already been made with this transaction key, |  |

validation failed

Invalid-Bad\_Source : The Referring URL is not correct, validation failed

| Transaction Verification Error Codes |                                                                                                    |  |  |
|--------------------------------------|----------------------------------------------------------------------------------------------------|--|--|
| Code                                 | Message / Description                                                                                                    |  |  |
| 991                                  | <b>Invalid referrer URL - </b> < <i>referrer url&gt;:</i> Referring URL does not match what is listed in the<br>"Security Features" portion of the Hosted Pay Page configuration, validation failed. The source<br>URL will be returned. |  |  |
| 994                                  | Invalid – Reconfirmed: The transaction has already been confirmed, validation failed.                                                                                                    |  |  |
| 995                                  | <b>Invalid:</b> Not a valid confirmation request. Either the transaction doesn't exist or the request is older than 15 minutes, validation failed.                                                                                       |  |  |

Sample

Below is a sample of the Transaction Verification Response displayed on our server in XML format

```
Valid Response:
```

## 19. Gift Cards

Gift Card payments are now supported in the Hosted Pay Page. If your merchant account supports gift cards and gift cards are enabled in the hosted Pay Page configuration the cardholder will be given the opportunity to pay using gift cards. Each Gift Card transaction is limited to two gift cards and one other form of payment (credit card or INTERAC Online).

Due to the possible complexity of the gift card response there are only two options for handling the transaction response: eSELECTplus generates the receipt or the response is returned in XML format. If data is being returned in XML all data must be displayed on the receipt with the exception of the *txn\_num* and *result*.

## 20. Special Error Codes

The Hosted Pay Page is designed to generate special error codes when certain data is incorrect and/or the transaction couldn't be processed. The table below contains the information regarding the error codes. Each error will be accompanied by a message describing the problem.

| Special Error Codes |                                                                                                    |  |  |
|---------------------|----------------------------------------------------------------------------------------------------|--|--|
| Code                | Message / Description                                                                                                    |  |  |
| 914                 | <b>Transaction cancelled by cardholder</b> – The response code indicates that the cardholder pressed the <cancel> transaction button. – This response is only returned if the enhanced cancel button functionality is enabled within the Hosted Paypage configuration.</cancel>                                                                                      |  |  |
| 991                 | <b>Invalid referrer URL - </b> < <i>referrer url&gt;</i> – If the Hosted Pay Page solution is configured to check the referring URL and it is incorrect this error will occur. The source URL will be included in the error. Please refer to the "Security Features" portion of the Hosted Pay Page configuration for a list of all Allowed Referring URLs.          |  |  |
| 992                 | <b>VBV / Secure Code authentication failed.</b> – This error will occur if your merchant account is configured for VBV/MCSC and the cardholder failed to enter the proper PIN during the authentication process.                                                                                                    |  |  |
| 993                 | <b>Data error - unable to store data.</b> – This error will occur if too much request data was passed in the transaction request or if the database failed to store the request. This may occur if unsupported characters were included in one of the posted fields.                                                                                                 |  |  |
| N/A                 | <b>Invalid store credentials.</b> – There is no code generated and a blank page is loaded with the above information. The ps_store_id and/or hpp_key did not match an existing store.                                                                                                    |  |  |
| N/A                 | <b>Card Issuer returned corrupt data. Unable to proceed with the transaction. Please return to the site where you initiated the transaction and try again. Your card has not been charged.</b> – There is no code generated and a blank page is loaded with the above information. This error will occur if the cardholder's issuing bank did not return the correct |  |  |

## **21.** How Do I Test My Solution?

A testing environment is available for you to connect to while you are integrating your site to our payment gateway. The test environment is available 7x24; however since it is a development environment we cannot guarantee 100% availability. Also, please be aware that other merchants are using the testing environment so you may see transactions, user IDs, and Hosted Pay Page configurations that you did not create. As a courtesy to others that are testing we ask that when you are processing refunds, changing passwords and/or trying other functions that you use only the transactions/users/configurations that you created.

Using the logins in Section 7, you can create your own Hosted Pay Page Configuration ID and Token. You can use these to send transactions to our test environment and configure your Hosted Pay Page. Your configuration and Token will be valid for 30 days. You may test as often as required.

| Test Card Numbers |                 |  |  |
|-------------------|-----------------|--|--|
| Card Plan         | Card Number     |  |  |
| MasterCard        | 54545454545454  |  |  |
| Visa              | 42424242424242  |  |  |
| Amex              | 373599005095005 |  |  |
| Diners            | 36462462742008  |  |  |

When testing you may use the following test credit card numbers with any future expiry date.

data in the VbV/MCSC authentication process.

Please note, for Gift Card test credentials please contact our Integration Support team at <a href="mailto:eselectplus@moneris.com">eselectplus@moneris.com</a>

The test environment has been designed to replicate our production environment as closely as possible. One major difference is that we are unable to send test transactions onto the production authorization network and thus issuer

responses are simulated. Additionally, the requirement to emulate approval, decline and error situations dictates that we use certain transaction variables to initiate various response and error situations.

The test environment will approve and decline transactions based on the penny value of the amount field. For example, a transaction made for the amount of \$9.00 or \$1.00 will approve since the .00 penny value is set to approve in the test environment. Transactions in the test environment should not exceed \$10.00. This limit does not exist in the production environment. For a list of all current test environment responses for various penny values, please see the Test Environment Penny Response table as well as the Test Environment eFraud Response table, available for download at <a href="https://developer.moneris.com">https://developer.moneris.com</a>

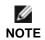

These responses may change without notice. Moneris Solutions recommends you regularly refer to our website to check for possible changes.

## 22. How Do I Activate My Store?

Once you have received your activation letter/fax go to <a href="https://www3.moneris.com/mpg/activate">https://www3.moneris.com/mpg/activate</a> as instructed in the letter/fax. You will need to input your store ID and merchant ID then click on 'Activate'. Once this is confirmed you will need to create an administrator account that you will use to log into the Merchant Resource Centre to access and administer your eSELECTplus store. Please note that the API TOKEN that you receive during Activation is **NOT** the token that you require for the Hosted Pay Page request.

## 23. How Do I Configure My Store For Production?

Once you have activated you must create a Hosted Pay Page configuration. Log in to the Merchant Resource Centre (<u>https://www3.moneris.com/mpg</u>) using the Username and Password that was created during Activation. Click ADMIN menu item and then HOSTED PAGE CONFIG. You will then need to click on "Generate a New Configuration". You will now be provided with your Configuration ID (ps\_store\_id) and Hosted Pay Page Token (hpp\_key).

Once you have completed your testing you are ready to point your store to the production host. You will need to change the <FORM METHOD="POST" ACTION=<u>https://esqa.moneris.com/HPPDP/index.php</u>> to contain the production URL: <FORM METHOD="POST" ACTION=<u>https://www3.moneris.com/HPPDP/index.php</u>>. You will also need to change the ps\_store\_id and hpp\_key to reflect your production store configuration.

Once you are in production you will access the Merchant Resource Centre at <u>https://www3.moneris.com/mpg</u>. You can use the store administrator ID you created during the activation process and then create additional users as needed.

## 24. How Do I Get Help?

If you require technical assistance while integrating your store, please contact the eSELECTplus Support Team:

For technical support: Phone: 1-866-319-7450 (Technical Difficulties) Email: <u>eselectplus@moneris.com</u>

For integration support (8:00 am – 8:00 pm EST): Phone: 1-866-562-4354 Email: eproducts@moneris.com

When sending an email support request please be sure to include your name and phone number, a clear description of the problem as well as the integration method you are using (Hosted Pay Page). For security reasons, please do not send us your ps\_store\_id combined with your hpp\_key, or your merchant number and device number in the same email.

## 25. Appendix A: Example

#### **Transactions Requests**

The example below will send both shipping and billing address information as well as item information, and initiate a recurring charge.

```
<FORM ACTION="https://esga.moneris.com/HPPDP/index.php" method=post>
<!-- Store Settings-->
<INPUT TYPE="HIDDEN" NAME="ps store id" VALUE="qampg">
<INPUT TYPE="HIDDEN" NAME="hpp key" VALUE="hpPu7yr4Hn5k">
<!---- DEFINE CHARGE TOTAL HERE --->
Amount:<INPUT TYPE="text" NAME="charge total" VALUE="300.00"><br><br>
<!-- Unique Order ID -->
<INPUT TYPE="hidden" NAME="order id" VALUE="hpp_mr_test_1">
<!-- Additional Optional Details -->
<input type="hidden" name="cust id" value="customer num">
<input type="hidden" name="email" value="">
<input type="hidden" name="note" value="these are special instructions">
<!-- Item Information -->
<input type="hidden" name="quantity1" value="3">
<input type="hidden" name="description1" value="qunat 3">
<input type="hidden" name="id1" value="sku123">
<input type="hidden" name="price1" value="4.00">
<input type="hidden" name="subtotal1" value="12.00">
<input type="hidden" name="quantity2" value="2">
<input type="hidden" name="description2" value="qunat 2">
<input type="hidden" name="id2" value="2sku123">
<input type="hidden" name="price2" value="24.00">
<input type="hidden" name="subtotal2" value="212.00">
<input type="hidden" name="gst" value="3.03">
<input type="hidden" name="shipping cost" value="4.03">
<!-- rvar Information -->
<input type="hidden" name="rvar1" value="1 rvar">
<input type="hidden" name="rvar2" value="2 rvar">
<input type="hidden" name="rvar3" value="3 rvar">
<input type="hidden" name="rvar4" value="4 rvar">
<!-- Shipping information -->
<input type="hidden" name="ship first name" value="sfn">
<input type="hidden" name="ship last name" value="sln">
<input type="hidden" name="ship company name" value="scn">
<input type="hidden" name="ship address one" value="sao">
<input type="hidden" name="ship city" value="sc">
<input type="hidden" name="ship_state_or_province" value="ssop">
<input type="hidden" name="ship postal code" value="spc">
<input type="hidden" name="ship country" value="scount">
<input type="hidden" name="ship phone" value="sp">
<input type="hidden" name="ship fax" value="sf">
```

```
<!-- Billing Information -->
<input type="hidden" name="bill first name" value="bfn">
<input type="hidden" name="bill last name" value="bln">
<input type="hidden" name="bill company name" value="bcn">
<input type="hidden" name="bill address one" value="bao">
<input type="hidden" name="bill city" value="bc">
<input type="hidden" name="bill_state_or_province" value="bsop">
<input type="hidden" name="bill_postal_code" value="bpc">
<input type="hidden" name="bill country" value="bcount">
<input type="hidden" name="bill phone" value="bp">
<input type="hidden" name="bill fax" value="bf">
<!-- Recurring Information -->
<input type="hidden" name="doRecur" value ="1">
<input type="hidden" name="recurUnit" value ="day">
<input type="hidden" name="recurStartDate" value="2006/06/01">
<input type="hidden" name="recurNum" value="99">
<input type="hidden" name="recurStartNow" value="true">
<input type="hidden" name="recurPeriod" value="4">
<input type="hidden" name="recurAmount" value="4.00">
<INPUT TYPE="SUBMIT" NAME="SUBMIT" VALUE="Click to proceed to Secure Page">
</FORM>
```

# **26.** Appendix B. Card Validation Digits (CVD) and Address Verification Service (AVS)

#### Card Validation Digits (CVD)

The Card Validation Digits (CVD) value refers to the numbers appearing on the back of the credit card which are not imprinted on the front. The exception to this is with American Express cards where this value is indeed printed on the front

#### Address Verification Service (AVS)

The Address Verification Service (AVS) value refers to the cardholder's street number, street name and zip/postal code as it would appear on their statement.

#### Additional Information for CVD and AVS

The responses that are received from CVD and AVS verifications are intended to provide added security and fraud prevention, but the response itself will not affect the issuer's approval of a transaction. Upon receiving a response, the choice to proceed with a transaction is left entirely to the merchant.

Please note that all responses coming back from these verification methods are not direct indicators of whether a merchant should complete any particular transaction. The responses should <u>not</u> be used as a strict guideline of which transaction will approve or decline.

Please note that CVD verification is only applicable towards Visa, MasterCard and American Express transactions.

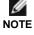

Also, please note that AVS verification is only applicable towards Visa, MasterCard, Discover and American Express transactions. This verification method is <u>not</u> applicable towards any other card type.

\*For additional information on how to handle these responses, please refer to the eFraud (CVD & AVS) Result Codes document which is available at <u>https://developer.moneris.com</u> Ø

NOTE

## 27. Appendix C. XML POST Response for Financial Transaction

The XML is returned in a field called xml\_response. A sample of the XML is below. Fields in blue are returned optionally or based on the transaction type performed. The XML should be parsed dynamically to ensure that if and when fields are added in the future the transaction responses are handled properly. Field definitions are the same as indicated in the standard response format tables. Gift card response fields are defined below. The *gift\_card* tag may appear once or twice depending on the number of gift cards used during the transaction. The *item* tag will appear for every item that was posted in the request with a quantity greater than 0.

The XML may not be returned formatted in the manner below. It may be returned as a single line or with line breaks. Your XML parser should be able to handle these variations.

```
<?xml version='1.0' standalone='yes'?>
<response>
      <response_order_id>mhp1573006623</response order id>
      <bank transaction id>660035520011120030</bank transaction id>
      <response code>027</response code>
      <iso code>01</iso code>
      <bank approval code>608681</bank approval code>
      <time stamp>18:53:27</time stamp>
      <date stamp>2008-07-10</date stamp>
      <trans name>purchase</trans_name>
      <message>APPROVED
                                                         =</message>
      <charge total>1.00</charge total>
      <cardholder>Bill Smith</cardholder>
      <card num>4510***5010</card num>
      <card>V</card>
      <expiry date>0807</expiry_date>
      <result>1</result>
      <eci>7</eci>
      <txn num>829-0 22</txn num>
      <rvar1>1 rvar</rvar1>
      <rvar2>2 rvar</rvar2>
      <transactionKey>uJv2RGGasX4Kd3Tlz3eujRAY5wUCd1</transactionKey>
      <recur result> </recur_result>
      <gift card>
             <order no>mhp1573006623 g1</order no>
             <txn num>9041-1215730102475-00035540 21</txn num>
             <response code>000</response code>
             <ref num>37286815</ref num>
             <terminal id>00035540</terminal id>
             <txn type>purchase</txn type>
             <card num>0211***0222</card num>
             <card desc>Gift Fixed Reloadabl</card desc>
             <date time>Jul 10 2008 06:53PM</date time>
             <gift charge total>99.50</gift charge total>
             <rem balance>0.00</rem balance>
             <display text>Approved</display text>
             <receipt text>En
              NHLJ: Jul 10, 2008
              NHC: 07/10/2008
              NHRJ: 10-07-2008
DHLJ: 10 Jul 2008D
DHC: Jul 10, 2008
DHRJ: End Of Text
             </receipt text>
             <voucher_text> </voucher_text>
             <result>1</result>
      </gift card>
      <item>
             <quantity>3</quantity>
             <description>qunat 3</description>
             <id>sku123</id>
```

```
<price>4.00</price>
      </item>
      <item>
             <quantity>2</quantity>
             <description>qunat 2</description>
             <id>2sku123</id>
             <price>24.00</price>
      </item>
      <item misc>
             <shipping cost>4.03</shipping cost>
             <hst></hst>
             <pst></pst>
             <gst>3.03</gst>
      </item misc>
      <shipping>
             <ship first name>sfn</ship first name>
             <ship_last_name>sln</ship_last_name>
             <ship_company_name>scn</ship_company_name>
             <ship address one>sao</ship address one>
             <ship state or province>ssop</ship state or province>
             <ship postal code>spc</ship postal code>
             <ship country>scount</ship country>
             <ship phone>sp</ship phone>
             <ship_fax>sf</ship_fax>
      </shipping>
      <billing>
             <bill first name>bfn</bill first name>
             <bill_last_name>bln</bill_last_name>
             <bill company name>bcn</bill company name>
             <bill address one>bao</bill address one>
             <bill state or province>bsop</bill state or province>
             <bill_postal_code>bpc</bill_postal_code>
             <bill country>bcount</bill country>
             <bill phone></bill phone>
             <bill fax></bill fax>
      </billing>
      <od other>
             <email>bill.smith@example.com</email>
             <cust_id>customer num</cust_id>
             <note>these are special instructions</note>
      </od other>
</response>
```

## 28. Appendix D. Sample Receipt

The sample below displays the layout of the response receipt. This receipt is only displayed if the *Response Method* is set to "eSELECTplus will generate a receipt" in the Hosted Pay Page configuration. The sections and sub sections displayed, as well as the color and style of the receipt, are determined by the settings chosen in the Hosted Pay Page configuration. Please refer to section 7 - The Merchant Resource Centre Hosted Pay Page Configuration.

#### **GIFT CARD INTEGRATION** TRANSACTION APPROVED - THANK YOU Please print this page and keep it as your transaction receipt. Payment Details Transaction Type: PURCHASE Date / Time: 2008-07-15 17:17:28 Transaction Amount: \$15.00 CAD Order ID: ord-150708-1657 Cardholder: Bob Smith Card Number: 4242\*\*\*4242 Card Type: V Resp Code - Message: 027 - APPROVED \* = Reference Number: 660060730010121030 Auth Code: 975620 Refund Policy: No refunds, only exchanges within 0.5 day Item Details Product Code Description Quantity Price \$15.00 Member fee 1 \$0.00 Shipping: GST: \$0.00 PST: \$0.00 HST: \$0.00

Customer Details

Customer ID: My personal Customer ID

Email Address: proper@email.com

Note: Please deliver to back door

| Billing Address           | Shipping Address     |  |  |
|---------------------------|----------------------|--|--|
| First Name: Mary          | First Name: Bob      |  |  |
| Last Name: Smith          | Last Name: Smith     |  |  |
| Company: Moneris          | Company: Moneris     |  |  |
| Address: 1 Lakeshore Blvd | Address: 101 Main St |  |  |
| City: Brampton            | City: Springfield    |  |  |
| Province/State: ON        | Province/State: NT   |  |  |
| Country: Canada           | Country: Canada      |  |  |
| Postal Code: L1L1L1       | Postal Code: N1N1N1  |  |  |
| Phone: 905-555-3333       | Phone: 866-555-1111  |  |  |
| Fax: 905-555-4444         | Fax: 866-555-2222    |  |  |

Continue

Total (CAD):

\$15.00

## 29. Appendix E: Sample Hosted Pay Page

The sample below displays the layout of the Hosted Pay Page. The sections and sub sections displayed, as well as the color and style of the page, are determined by the settings chosen in the Hosted Pay Page Configuration. Please refer to section 7- The Merchant Resource Centre Hosted Pay Page Configuration Tool for further information.

| Item Details                                                                                   |                             |                      |                  |        |
|------------------------------------------------------------------------------------------------|-----------------------------|----------------------|------------------|--------|
| Desc                                                                                           | ription                     | Product Cod          | le Quantity      | Price  |
| Memb                                                                                           | er Fee                      | R                    | 1                | \$4.00 |
|                                                                                                |                             |                      | GST:             | \$0.00 |
|                                                                                                |                             |                      | PST:             | \$0.00 |
|                                                                                                |                             |                      | HST:             | \$0.52 |
|                                                                                                |                             |                      | Total (CAD):     | \$4.52 |
| Customer Details                                                                               |                             |                      |                  |        |
| Custome                                                                                        | r ID: A customer identifier |                      |                  |        |
| Email Addre                                                                                    | ess: proper@email.com       |                      |                  |        |
| N                                                                                              | ote:                        |                      |                  |        |
| Billing Ac                                                                                     | ldress                      |                      | Shipping Address |        |
| First Name: Mary                                                                               |                             | First Name:          | Bob              |        |
| Last Name: Smith                                                                               |                             | Last Name:           | Smith            |        |
| Company: Moneris                                                                               |                             | Company:             | Moneris          |        |
| Address: 1 Lakesh                                                                              | ore Blvd                    | Address:             | 1 Lakeshore Blvd |        |
| City: Bramptor                                                                                 | ı                           | City:                | Brampton         |        |
| Prov/State: ON                                                                                 |                             | Prov/State:          | ON               |        |
| Country: CA                                                                                    |                             | Country:             | CA               |        |
| Postal Code: L1L1L1                                                                            |                             | Postal Code:         | L1L1L1           |        |
| Phone: 905-555-                                                                                | 3333                        | Phone:               | 866-555-1111     |        |
| Fax: 905-555-                                                                                  | 4444                        | Fax:                 | 866-555-2222     |        |
| Cardholder Details                                                                             |                             |                      |                  |        |
| Please enter the following a                                                                   | address exactly as it appea | rs on your credit ca | rd statement.    |        |
| PO E                                                                                           | Box:                        |                      |                  |        |
| Street Num                                                                                     |                             |                      |                  |        |
| Street Na                                                                                      | me:                         |                      |                  |        |
| Postal/Zip Co                                                                                  | ode:                        |                      |                  |        |
| Payment Details                                                                                |                             |                      |                  |        |
| Transaction Amo                                                                                | unt: \$4.52 (CAD)           | VISA Master          |                  |        |
| Orde                                                                                           | r ID: mhp13177120341p5      | 5                    |                  |        |
| Please complete the followin<br>Do not put spaces or hyphen                                    |                             |                      | t card.          | DEBIT  |
| Cardholder Na                                                                                  | me:                         |                      |                  |        |
| Credit Card Num                                                                                | ber:                        |                      |                  |        |
| Expiry D                                                                                       | ate: 06 🗸 / 2013 🗸          |                      |                  |        |
| Card Security Co                                                                               | ode:                        |                      |                  |        |
| Click 'Process Transaction' t<br>'Cancel' button after you pres<br>processed and may result in | s the 'Process Transaction  |                      |                  |        |
|                                                                                                |                             |                      |                  |        |
| Deserve Trees                                                                                  | saction                     |                      | Cancel Trans     | action |

## 30. Appendix F. CAVV Result Code

The Cardholder Authentication Verification Value (CAVV) is a value that allows VisaNet to validate the integrity of the VbV authentication data. This value is passed from the Issuer to the merchant after the VbV authentication has taken place. The Hosted Paypage then integrates the CAVV value into the financial authorization request to the Issuer.

Once the VbV authentication is completed and the financial authorization transaction (Purchase or Auth) has been authorized, the CAVV Result Code value may be returned in the financial transaction response to provide the merchant with additional details pertaining to the integrity of the VBV validation.

The following table describes the content of the CAVV Result Code response data and what it means to the merchant.

| Table of CAVV result codes |                                                           |                                                                                                    |  |
|----------------------------|-----------------------------------------------------------|----------------------------------------------------------------------------------------------------|--|
| Result<br>Code             | Message                                                   | What this means to you as a merchant…                                                                                                    |  |
| 0                          | CAVV authentication results invalid.                      | For this transaction you may not receive protection from<br>chargebacks as a result of using VBV as the CAVV was<br>considered invalid at the time the financial transaction was<br>processed.<br>Please check that you are following the VBV process correctly<br>and passing the correct data in our transactions. |  |
| 1                          | CAVV failed validation;<br>authentication                 | Provided that you have implemented the VBV process<br>correctly the liability for this transaction should remain with the<br>Issuer for chargeback reason codes covered by Verified by<br>Visa.                                                                                                    |  |
| 2                          | CAVV passed validation;<br>authentication                 | The CAVV was confirmed as part of the financial transaction.<br>This transaction is a fully authenticated VBV transaction (ECI<br>5)                                                                                                    |  |
| 3                          | CAVV passed validation; attempt                           | The CAVV was confirmed as part of the financial transaction.<br>This transaction is an attempted VBV transaction (ECI 6)                                                                                                    |  |
| 4                          | CAVV failed validation; attempt                           | Provided that you have implemented the VBV process<br>correctly the liability for this transaction should remain with the<br>Issuer for chargeback reason codes covered by Verified by<br>Visa.                                                                                                    |  |
| 7                          | CAVV failed validation; attempt (US issued cards only)    | Please check that you are following the VBV process correctly<br>and passing the correct data in our transactions.<br>Provided that you have implemented the VBV process<br>correctly the liability for this transaction should be the same as<br>an attempted transaction (ECI 6)                                   |  |
| 8                          | CAVV passed validation; attempt<br>(US issued cards only  | The CAVV was confirmed as part of the financial transaction.<br>This transaction is an attempted VBV transaction (ECI 6)                                                                                                    |  |
| 9                          | CAVV failed validation; attempt (US issued cards only)    | Please check that you are following the VBV process correctly<br>and passing the correct data in our transactions.<br>Provided that you have implemented the VBV process<br>correctly the liability for this transaction should be the same as<br>an attempted transaction (ECI 6)                                   |  |
| А                          | CAVV passed validation; attempt<br>(US issued cards only) | The CAVV was confirmed as part of the financial transaction.<br>This transaction is an attempted VBV transaction (ECI 6)                                                                                                    |  |
| В                          | CAVV passed validation                                    | The CAVV was confirmed as part of the financial transaction.<br>However, this transaction doesn't qualify for the liability shift.<br>Treat this transaction the same as an ECI 7.                                                                                                    |  |

# eSELECTplus™

## **Copyright Notice**

Copyright © 2013 Moneris Solutions, 3300 Bloor Street West, Toronto, Ontario, M8X 2X2

All Rights Reserved. This manual shall not wholly or in part, in any form or by any means, electronic, mechanical, including photocopying, be reproduced or transmitted without the authorized, written consent of Moneris Solutions.

This document has been produced as a reference guide to assist Moneris client's hereafter referred to as merchants. Every effort has been made to the make the information in this reference guide as accurate as possible. The authors of Moneris Solutions shall have neither liability nor responsibility to any person or entity with respect to any loss or damage in connection with or arising from the information contained in this reference guide.

## Trademarks

Moneris and the Moneris Solutions logo are registered trademarks of Moneris Solutions Corporation.

Any software, hardware and or technology products named in this document are claimed as trademarks or registered trademarks of their respective companies.

Printed in Canada.

10 9 8 7 6 5 4 3 2 1